## CNT 4714: Enterprise Computing Fall 2013

### Introduction To Servlet Technology – Part 1

| Instructor : | Dr. Mark Llewellyn                             |
|--------------|------------------------------------------------|
|              | markl@cs.ucf.edu                               |
|              | HEC 236, 4078-823-2790                         |
|              | http://www.cs.ucf.edu/courses/cnt4714/fall2013 |

Department of Electrical Engineering and Computer Science Computer Science Division University of Central Florida

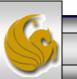

## **Client-Server Relationship Revisited**

- In a client-server relationship, the client requests that some action be performed and the server performs the action and responds to the client.
- This request-response model of communication is the foundation for the highest-level view of networking in Java – servlets and JavaServer Pages (JSP).
- A servlet extends the functionality of a server, such as a Web server that serves Web pages to a user's browser using the HTTP protocol.A servlet can almost be thought of as an applet that runs on the server side--without a face. Java servlets make many Web applications possible.
- Packages javax.servlet and javax.servlet.http provide the classes and interfaces to define servlets. Packages javax.servlet.jsp and javax.servlet.jsp.tagext provide the classes and interfaces that extend the servlet capabilities for JSP.

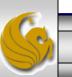

### Client-Server Relationship Revisited (cont.)

- Using special syntax, JSP allows Web-page implementers to create pages that encapsulate Java functionality and even to write scriplets of actual Java code directly into the page.
- A common implementation of the request-response model is between Web browsers and Web servers. When a user selects a Web site to browse through the browser (the client application), a request is sent to the appropriate Web server (the server application). The server normally responds to the client by sending the appropriate HTML Web page.
- Servlets are effective for developing Web-based solutions that help provide secure access to a Web site, interact with databases on behalf of a client, dynamically generate custom HTML documents to be displayed by browsers and maintain unique session information for each client.

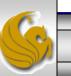

## Static and Dynamic Web Content

- Consider how a web page is displayed by a browser.
  - Typically, the web page is created using HTML and stored as a file on the web server. A user enters a URL for the file from a web browser. The browser contacts the web server and requests the file. The server finds the file and returns it to the browser. The browser then displays the file for the user.
- Static information is stored in HTML files. The HTML files can be updated, but at any given time, every request for the same file returns exactly the same content. The contents do not change regardless of who requested the file.

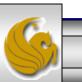

## Static and Dynamic Web Content (cont.)

- Not all information, however, is static in nature. Often HTML pages need to generate information dynamically.
- Dynamic web pages are generated by web server. The web server will execute certain programs to process user requests from browsers in order to produce a customized response.
- The Common Gateway Interface (CGI) was proposed to generate dynamic web content. The interface provides a standard framework for web servers to interact with external program known as CGI programs.

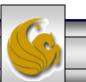

Dr. Mark Llewellyn ©

# **CGI** Programming

• When a web server receives a request from a browser it passes it to the CGI program. The CGI program processes the request and generates a response at runtime. CGI programs can be written in any language, but Perl is the most popular choice.

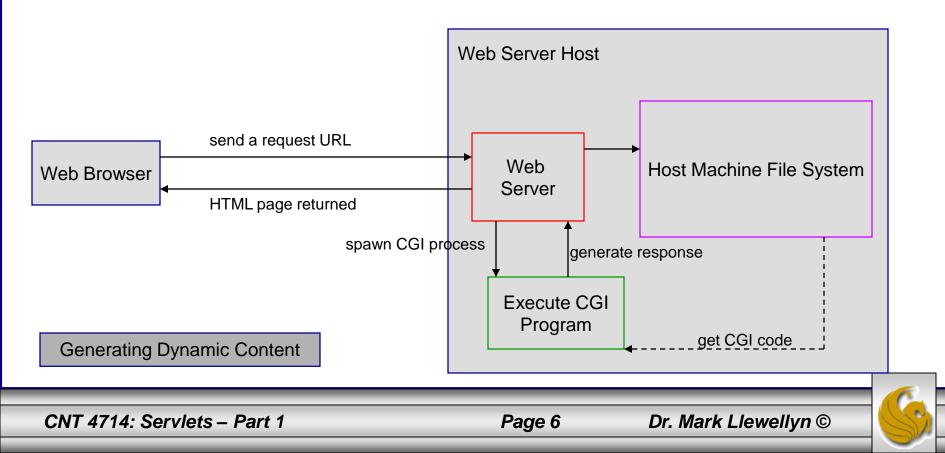

## The GET and POST Methods

- The two most common HTTP requests, also known as methods, are GET and POST.
- The web browser issues a request using a URL or an HTML form to trigger the web server to execute a CGI program. (We'll deal with forms later.) When issuing a CGI request directly from a URL, the GET method is used.
- This form of a URL is known as a query string. The URL query string consists of the location of the CGI program, parameters, and their values.
- When issuing a request from an HTML form, either a GET or POST method can be used.

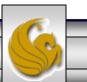

## The GET and POST Methods (cont.)

- The form explicitly specifies which of the two is used.
- If the GET method is used, the data in the form are appended to the request string as if they were submitted using a URL.
- If the POST method is used, the data in the form are packaged as part of the request file. The server program obtains the data by reading the file.

The GET and POST methods both send requests to the web server. The POST method always triggers the execution of the corresponding CGI program. The GET method may not cause the CGI program to be executed if the previous same request is cached in the web browser. Browsers often cache web pages so that the same request can be quickly responded to without contacting the web server. The browser checks the request sent through the GET method as a URL query string. If the results for the exact same URL are cached on a disk, then the previous web page for the URL may be displayed. To ensure that a new web page is always displayed, use the POST method.

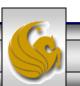

## From CGI To Java Servlets

- CGI provides a relatively simple approach for creating dynamic web applications that accept a user request, process it on the server side, and return responses to the user's browser.
- However, CGI is extremely slow when handling a large number of requests simultaneously, because the web server must spawn a process for executing each CGI program.
- Java servlets were developed to remedy the performance problem of CGI programs. Java servlets are basically Java programs that behave like CGI programs.

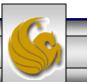

Dr. Mark Llewellyn ©

## Java Servlets

- Java servlets are executed upon request from a web browser.
- All servlets execute inside a servlet container, also referred to as a servlet server or a servlet engine.
- A servlet container is a single process that runs a JVM (Java Virtual Machine). The JVM creates a thread to handle each servlet (recall that threads have considerably less overhead than full-blown processes). All the threads share the same memory allocated to the JVM. Since the JVM persists beyond the lifecycle of a single servlet execution, servlets can share objects already created in the JVM.
  - For example, if multiple servlets access the same database, they can share the connection object.

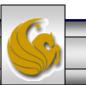

## **Thin Clients**

- Servlets are the ideal solution for database-intensive applications that communicate with thin clients.
  - Thin clients are applications that provide presentation but do not process data, thus requiring few computing resources.
- The server is responsible for database access. Clients connect to the server using standard protocols available on most client platforms. The presentation-logic code for generating dynamic content can be written once and reside on the server for access by clients, to allow programmers to create efficient thin clients.

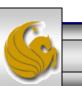

## **Apache Tomcat Server**

- Sun Microsystems, through the Java Community Process is responsible for the development of the servlet and JSP specifications.
- To run Java servlets, you need a servlet container. While many servlet containers are available, the reference implementation of both these standards developed by the Apache Software Foundation (<u>www.apache.org</u>) is known as Tomcat.
- Tomcat was developed as part of the Jakarta Project. The Jakarta Project contains many subprojects designed to help commercial server-side developers.
- Tomcat became a top-level project at Apache in early October 2005.
- Tomcat is the official reference implementation of the JSP and servlet standards. Tomcat can be used standalone as a web server or plugged into a web server like Apache, IIS (Internet Information Services), etc.. The current stable implementation is Tomcat 7.0.42 (as of June 10, 2013).

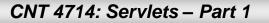

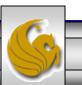

## Servlet Overview and Architecture

- The Internet offers many protocols. The HTTP (Hypertext Transfer Protocol) that forms the basis of the WWW uses URLs (Uniform Resource Locators) to locate resources on the Internet.
- URLs can represent files or directories and can represent complex tasks such as database lookups and Internet searches.
- JSP technology, basically an extension of servlet technology, simplifies the process of creating pages by separating presentation from content.
- Typically, JSPs are used when <u>most</u> of the content sent to the client is static text and markup, and only a small portion of the content is generated dynamically with Java code.

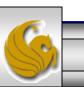

Dr. Mark Llewellyn ©

### Servlet Overview and Architecture (cont.)

- Servlets are more commonly used when a small portion of the content sent to the client is static text or markup. In fact, some servlets do not produce content. Rather, they perform a task on behalf of the client, then invoke other servlets or JSPs to provide a response.
- Note that in most cases servlet and JSP technologies are interchangeable.
- The server that executes a servlet is referred to as the servlet container or servlet engine.
- Servlets and JSP have become so popular that they are now supported directly or with third-party plug-ins by most major Web servers and application servers (servers that execute applications to generate dynamic Web pages in response to requests).

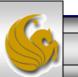

## Servlet Overview and Architecture (cont.)

• We'll look at servlets that implement the request-response model between clients and servers using the HTTP protocol. This architecture is shown in the diagram below.

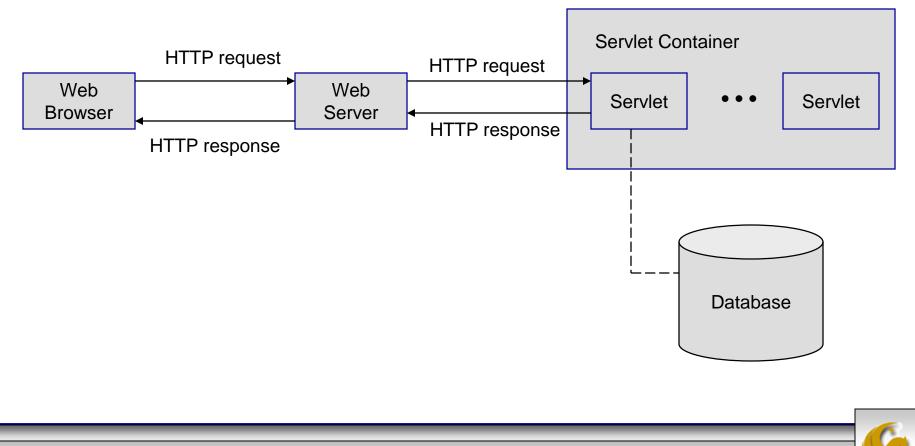

## Servlet Overview and Architecture (cont.)

### Explanation of the architecture diagram on previous page

- A client application sends an HTTP request to the server.
- The servlet container receives the request and directs it to be processed by the appropriate servlet.
- The servlet does its processing, which may include interacting with a database or other server-side components, such as other servlets or JSPs.
- The servlet returns its results to the client normally in the form of an HTML, XHTML, or XML document to display in a browser.

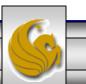

### Interface Servlet and the Servlet Lifecycle

- Architecturally speaking, all servlets must implement the Servlet interface of package javax.servlet.
- The methods of interface Servlet are invoked by the servlet container. This interface declares five methods which deal with the execution of a servlet. These methods are shown on the next page. For the details see: <a href="https://www.java.sun.com/j2ee/1.4/docs/api/javax/servlet/Servlet.html">www.java.sun.com/j2ee/1.4/docs/api/javax/servlet/Servlet.html</a>
- A servlet's life cycle begins when the servlet container loads it into memory normally, in response to the first request for the servlet.
- Before the servlet can handle that request, the container invokes the servlet's init method.

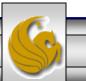

## Methods of the Servlet Interface

| Method             | Description                                                                                              |
|--------------------|----------------------------------------------------------------------------------------------------|
| destroy()          | Called by the servlet container to indicate to a servlet that the servlet is being taken out of service. |
| getServletConfig() | Returns a ServletConfig object, which contains initialization and startup parameters for this servlet.   |
| getServletInfo()   | Returns information about the servlet, such as author, version, and copyright.                           |
| init( )            | Called by the servlet container to indicate to a servlet that the servlet is being placed into service.  |
| service()          | Called by the servlet container to allow the servlet to respond to a request.                            |

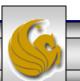

## The Servlet Lifecycle

- After init completes execution, the servlet can respond to its first request.
- All requests are handled by the a servlet's service method, which receives the request, processes it and sends a response to the client.
- During the servlet's lifecycle, the method service is invoked once per request. Each new request is typically handled in a separate thread of execution (managed by the servlet container) in which method service executes.
- When the servlet container terminates the servlet (whenever the servlet needs more memory or when it is shutdown), the servlet's destroy method is invoked to release servlet resources.

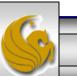

Dr. Mark Llewellyn ©

## Setting Up Tomcat

- Tomcat is a fully functional implementation of servlets and JSPs. It includes a Web server, so it can be used as a standalone test container for servlets and JSPs.
- The current stable version is 7.0.42 available from <u>www.apache.org</u>. This version was declared stable on June 10, 2013.
- 1. Select the Tomcat page from the menu on the left-hand side of the screen (its way down the page). As shown on page 21.
- 2. Once in the Tomcat project, select Download Tomcat 7.0.42 from the left-hand side of the screen as shown on page 22.
- 3. Once in the download binaries screen, select the option of your choice. This is shown on page 24.

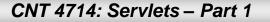

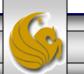

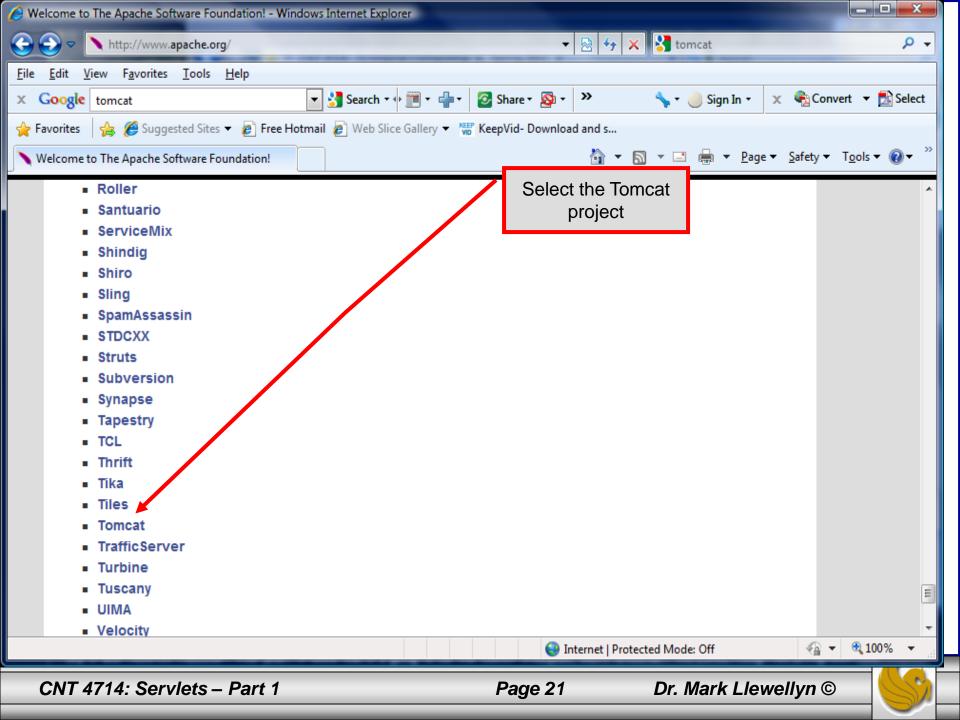

|                                                                                                    | – – ×                                                                                                    |  |  |  |  |
|----------------------------------------------------------------------------------------------------|----------------------------------------------------------------------------------------------------|--|--|--|--|
| + http://tomcat.apa                                                                                                    | ache.org/download-7 🔎 🗝 🖄 🔪 Apache Tomcat - Apache T ×                                                                                       |  |  |  |  |
| <u>F</u> ile <u>E</u> dit <u>V</u> iew F <u>a</u> vorites                                                                                               | <u>I</u> ools <u>H</u> elp                                                                                                    |  |  |  |  |
| 🗴 📆 Convert 🔻 🚮 Select                                                                                                    |                                                                                                    |  |  |  |  |
| 👍 鲦 Zimbra Web Client Log I                                                                                                    | n 🐻 Cycling News & Race Res 🤹 News 13 - Orlando News, 🚾 10 Day Weather Forecast f 🤍 🏠 🔻 📓 👻 📇 🖶 👻 Page 👻 Safety 👻 Tools 💌 🕢 👻                |  |  |  |  |
| Maven Plugin                                                                                                    | well as links to the archives of older releases.                                                                                             |  |  |  |  |
| Devente ed                                                                                                    | A Outlet Neutrestian                                                                                                    |  |  |  |  |
| Download                                                                                                    | Quick Navigation                                                                                                    |  |  |  |  |
| Which version?                                                                                                    | KEYS   7.0.42   Browse   Archives                                                                                                    |  |  |  |  |
| Tomcat 8.0<br>Tomcat 7.0                                                                                                    |                                                                                                    |  |  |  |  |
| Tomcat 6.0                                                                                                    | Release Integrity                                                                                                    |  |  |  |  |
| Tomcat Connectors                                                                                                    |                                                                                                    |  |  |  |  |
| Tomcat Native                                                                                                    | You <b>must</b> verify the integrity of the downloaded files. We provide OpenPGP signatures for every release file. This signature should be |  |  |  |  |
| Archives                                                                                                    | matched against the KEYS file which contains the OpenPGP keys of Tomcat's Release Managers. We also provide an MD5 checksum for              |  |  |  |  |
| Documentation                                                                                                    | every release file. After you download the file, you should calculate a checksum for your download, and make sure it is the same as          |  |  |  |  |
| Tomcat 8.0 ours.                                                                                                    |                                                                                                    |  |  |  |  |
| Tomcat 8.0 Tomcat 7.0 Mirrors                                                                                                    |                                                                                                    |  |  |  |  |
| Tomcat 6.0                                                                                                    |                                                                                                    |  |  |  |  |
| Tomcat Connectors You are currently using http://apache.mirrors.tds.net/. If you encounter a problem with this mirror, please select another mirror. If |                                                                                                    |  |  |  |  |
| Tomcat Native all mirrors are failing, there are <i>backup</i> mirrors (at the end of the mirrors list) that should be available.                       |                                                                                                    |  |  |  |  |
| Wiki                                                                                                    | Other mirrors: http://apache.mirrors.tds.net/                                                                                                |  |  |  |  |
| Migration Guide                                                                                                    | Other mirrors: http://apache.mirrors.tds.net/                                                                                                |  |  |  |  |
| Problems?                                                                                                    | 7.0.42                                                                                                    |  |  |  |  |
| Security Reports                                                                                                    |                                                                                                    |  |  |  |  |
| Find help                                                                                                    | Please see the <u>README</u> file for packaging information. It explains what every distribution contains.                                   |  |  |  |  |
| FAQ                                                                                                    |                                                                                                    |  |  |  |  |
| Mailing Lists                                                                                                    | Binary Distributions                                                                                                    |  |  |  |  |
| Bug Database<br>IRC                                                                                                    | Core:                                                                                                    |  |  |  |  |
| ince                                                                                                    | • <u>zip</u> (pgp, md5)                                                                                                    |  |  |  |  |
| Get Involved                                                                                                    | • <u>tar.gz</u> (pgp, <u>md5</u> )                                                                                                    |  |  |  |  |
| Overview                                                                                                    | • <u>32-bit Windows zip</u> (pgp, md5)                                                                                                    |  |  |  |  |
| SVN Repositories                                                                                                    | • <u>64-bit Windows zip</u> (pgp, md5)                                                                                                    |  |  |  |  |
| Buildbot                                                                                                    | • <u>64-bit Itanium Windows zip</u> (pgp, <u>md5</u> )                                                                                       |  |  |  |  |
| Reviewboard<br>Tools                                                                                                    | • <u>32-bit/64-bit Windows Service Installer</u> (pgp, md5)                                                                                  |  |  |  |  |
| 10015                                                                                                    | Full documentation:                                                                                                    |  |  |  |  |
| Media                                                                                                    | • tar.gz (pgp, md5)                                                                                                    |  |  |  |  |
| Blog                                                                                                    | Deployer: <u>zip (pgp, md5)</u>                                                                                                    |  |  |  |  |
| Twitter                                                                                                    | • <u>zip</u> ( <u>pgp</u> , <u>mds</u> )<br>• <u>tar.gz</u> ( <u>pgp</u> , <u>md5</u> )                                                      |  |  |  |  |
| Misc                                                                                                    | • Extras:                                                                                                    |  |  |  |  |
|                                                                                                    | • JMX Remote jar (pgp, md5)                                                                                                    |  |  |  |  |
| Who We Are                                                                                                    |                                                                                                    |  |  |  |  |

Page 22

CNT 4714: Servlets – Part 1

Dr. Mark Llewellyn ©

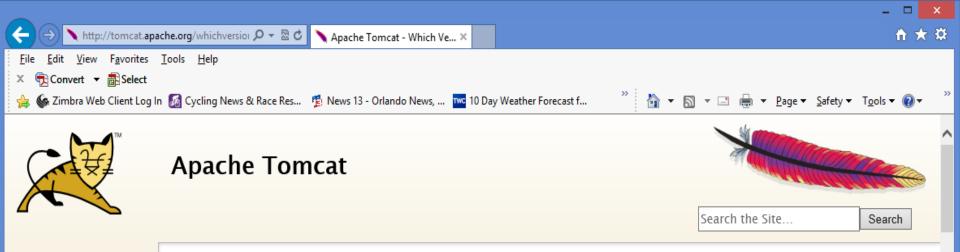

#### Apache Tomcat

- Home
- Taglibs
- Maven Plugin

#### Download

Which version? Tomcat 8.0 Tomcat 7.0 Tomcat 6.0 Tomcat Connectors Tomcat Native Archives

#### Documentation

Tomcat 8.0 Tomcat 7.0 Tomcat 6.0 Tomcat Connectors Tomcat Native Wiki Migration Guide Apache Tomcat is an open source software implementation of the Java Servlet and JavaServer Pages technologies. Different versions of Apache Tomcat are available for different versions of the Servlet and JSP specifications. The mapping between the specifications and the respective Apache Tomcat versions is:

| Servlet Spec | JSP Spec | EL Spec | WebSocket Spec | Apache Tomcat version | Actual release revision | Minimum Java Version |
|--------------|----------|---------|----------------|-----------------------|-------------------------|----------------------|
| 3.1          | 2.3      | 3.0     | 1.0            | 8.0.x                 | 8.0.0-RC3 (alpha)       | 1.7                  |
| 3.0          | 2.2      | 2.2     | N/A            | 7.0.x                 | 7.0.42                  | 1.6                  |
| 2.5          | 2.1      | 2.1     | N/A            | 6.0.x                 | 6.0.37                  | 1.5                  |
| 2.4          | 2.0      | N/A     | N/A            | 5.5.x (archived)      | 5.5.36 (archived)       | 1.4                  |
| 2.3          | 1.2      | N/A     | N/A            | 4.1.x (archived)      | 4.1.40 (archived)       | 1.3                  |
| 2.2          | 1.1      | N/A     | N/A            | 3.3.x (archived)      | 3.3.2 (archived)        | 1.1                  |

The releases are described in more detail below to help you determine which one is right for you. More details about each release can be found in the associated release notes.

Please note that although we offer downloads and documentation of older releases, such as Apache Tomcat 5.x, we strongly encourage users to use the latest stable version of Apache Tomcat whenever possible. We recognize that upgrading across major

#### CNT 4714: Servlets - Part 1

Apache Tomcat Versions

Page 23

|                                                           |                                                                             |                                                      | - 🗆 🗙             |  |  |  |
|-----------------------------------------------------------|-----------------------------------------------------------------------------|------------------------------------------------------|-------------------|--|--|--|
| + http://tomcat.apa                                       | ache.org/dowi 🔎 👻 🗟 🔪 Apache Tomcat - Apache T 🗙                            |                                                      | <b>↑</b> ★ \$     |  |  |  |
| <u>F</u> ile <u>E</u> dit <u>V</u> iew F <u>a</u> vorites | Tools <u>H</u> elp                                                          |                                                      |                   |  |  |  |
| 🗴 📆 Convert 🔻 🗟 Select                                    |                                                                             |                                                      |                   |  |  |  |
|                                                           | n 📓 Cycling News & Race Res 🤹 News 13 - Orlando News,                       | Soloot the download version                          | • @• <sup>»</sup> |  |  |  |
| Security Reports                                          | 7.0.42                                                                      | Select the download version you need. Select Windows | ~                 |  |  |  |
| Find help                                                 |                                                                             | Service Installer for a                              |                   |  |  |  |
| FAQ                                                       | Please see the <u>README</u> file for packaging information. It expla       | ains w<br>Windows installer version.                 |                   |  |  |  |
| Mailing Lists                                             |                                                                             |                                                      |                   |  |  |  |
| Bug Database                                              | Binary Distributions                                                        |                                                      |                   |  |  |  |
| IRC                                                       |                                                                             |                                                      |                   |  |  |  |
| Get Involved                                              | Core:                                                                       |                                                      |                   |  |  |  |
|                                                           | • <u>zip</u> ( <u>pgp</u> , <u>md5</u> )                                    |                                                      |                   |  |  |  |
| Overview                                                  | • <u>tar.gz</u> (pgp, <u>md5</u> )                                          |                                                      |                   |  |  |  |
| SVN Repositories                                          | <ul> <li><u>32-bit Windows zip</u> (pgp, md5)</li> </ul>                    |                                                      |                   |  |  |  |
| Buildbot                                                  | • <u>64-bit Windows zip</u> ( <u>pgp, md5</u> )                             |                                                      |                   |  |  |  |
| Reviewboard                                               | • <u>64-bit Itanium Windows zip</u> ( <u>pgp</u> , <u>md5</u> )             |                                                      |                   |  |  |  |
| Tools                                                     | <ul> <li><u>32-bit/64-bit Windows Service Installer</u> (pgp, me</li> </ul> | <u>id5</u> )                                         |                   |  |  |  |
| Media                                                     | Full documentation:                                                         |                                                      |                   |  |  |  |
|                                                           | ∘ <u>tar.gz</u> ( <u>pgp, md5</u> )                                         |                                                      |                   |  |  |  |
| Blog                                                      | Deployer:                                                                   |                                                      |                   |  |  |  |
| Twitter                                                   | • <u>zip</u> ( <u>pgp</u> , <u>md5</u> )                                    |                                                      |                   |  |  |  |
| Misc                                                      | • <u>tar.gz</u> (pgp, md5)                                                  |                                                      |                   |  |  |  |
| Who We Are                                                | • Extras:                                                                   |                                                      |                   |  |  |  |
|                                                           | • JMX Remote jar (pgp, md5)                                                 |                                                      |                   |  |  |  |
| Heritage<br>Apache Home                                   | • <u>Web services jar</u> (pgp, md5)                                        |                                                      |                   |  |  |  |
| Resources                                                 | • JULI adapters jar (pgp, md5)                                              |                                                      |                   |  |  |  |
| Contact                                                   | • JULI log4j jar (pgp, md5)                                                 |                                                      |                   |  |  |  |
| Legal                                                     | • Embedded:                                                                 |                                                      |                   |  |  |  |
| Sponsorship                                               | • <u>tar.gz</u> (pgp, <u>md5</u> )                                          |                                                      |                   |  |  |  |
| Thanks                                                    | • zip (pgp, md5)                                                            |                                                      | *                 |  |  |  |
| CNT 4714: Serv                                            |                                                                             | Dr. Mark Llewellyn ©                                 |                   |  |  |  |
| ••••••••••••••••                                          | 1010 T UTT                                                                  |                                                      |                   |  |  |  |

 $\smile$ 

#### 💐 Apache Tomcat Setup

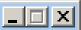

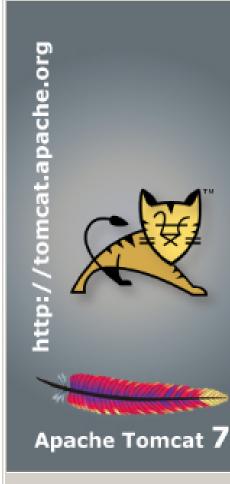

#### Welcome to the Apache Tomcat Setup Wizard

This wizard will guide you through the installation of Apache Tomcat.

It is recommended that you close all other applications before starting Setup. This will make it possible to update relevant system files without having to reboot your computer.

Click Next to continue.

CNT 4714: Servlets – Part 1

<u>N</u>ext >

Dr. Mark Llewellyn ©

Cancel

| 💐 Apache Tomcat Setup                                                                                                    |              |
|----------------------------------------------------------------------------------------------------|--------------|
| License Agreement                                                                                                    | A MARINE AND |
| Please review the license terms before installing Apache Tomcat.                                                                              | ALC: NOT     |
| Press Page Down to see the rest of the agreement.                                                                                             |              |
| Apache License                                                                                                    | <b>_</b>     |
| Version 2.0, January 2004<br>http://www.apache.org/licenses/                                                                                  |              |
| TERMS AND CONDITIONS FOR USE, REPRODUCTION, AND DISTRIBUTION                                                                                  |              |
| 1. Definitions.                                                                                                    |              |
| "License" shall mean the terms and conditions for use, reproduction,<br>and distribution as defined by Sections 1 through 9 of this document. | -            |
| If you accept the terms of the agreement, click I Agree to continue. You must a<br>agreement to install Apache Tomcat.                        | accept the   |
| agreement to install Apache Tonicat.                                                                                                    |              |
| Nullsoft Install System v2,46                                                                                                    |              |
| < <u>B</u> ack I <u>A</u> gree                                                                                                    | Cancel       |
|                                                                                                    |              |

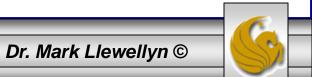

\_ 🗆 X 💐 Apache Tomcat Setup Choose Components Choose which features of Apache Tomcat you want to install. Check the components you want to install and uncheck the components you don't want to install. Click Next to continue. The host manager will not be Select the type of install: Custom selected in the default setting. Description Or, select the optional + V Tomcat Be sure to check its box. You tion your mouse. Pos components you wish to Start Menu Items can decide whether or not to over a component to install: Documentation see its description. include the examples. Manager Host Manager Examples Space required: 10.6MB Nullsoft Install System v2,46 < Back Next > Cancel

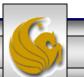

Dr. Mark Llewellyn ©

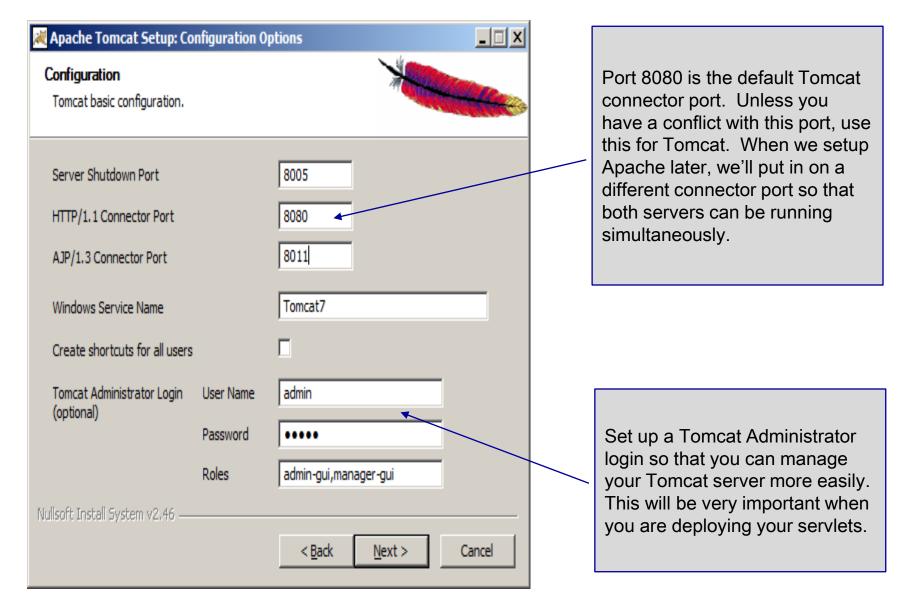

CNT 4714: Servlets – Part 1

Page 28

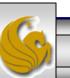

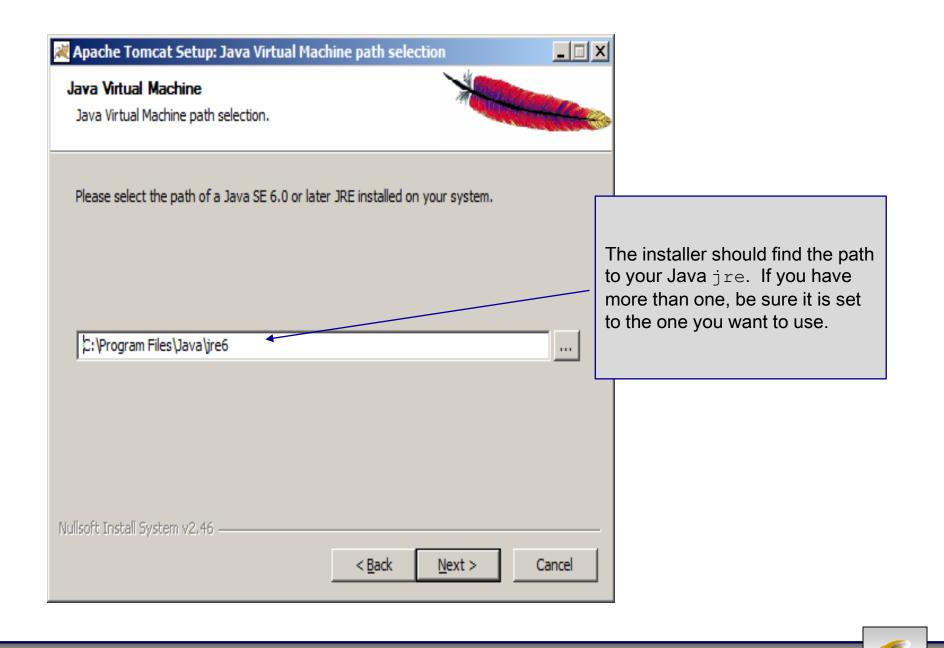

| Choose Install Location                              |                                                                                 | A CONTRACTOR                                                                                                    |
|------------------------------------------------------|---------------------------------------------------------------------------------|----------------------------------------------------------------------------------------------------|
| Choose the folder in which to in                     | stall Apache Tomcat.                                                            | Contraction of the local division of the local division of the loc |
|                                                      | t in the following folder. To install<br>er. Click Install to start the install |                                                                                                    |
|                                                      |                                                                                 |                                                                                                    |
|                                                      |                                                                                 |                                                                                                    |
| Destination Folder                                   |                                                                                 |                                                                                                    |
|                                                      |                                                                                 |                                                                                                    |
| C:\Program Files\Apache S                            | oftware Foundation\Tomcat 7.0                                                   | Browse                                                                                                    |
| C:\Program Files\Apache So<br>Space required: 10.6MB | oftware Foundation\Tomcat 7.0                                                   | Browse                                                                                                    |
| ,                                                    | oftware Foundation\Tomcat 7.0                                                   | B <u>r</u> owse                                                                                                    |
| Space required: 10.6MB                               | oftware Foundation\Tomcat 7.0                                                   | B <u>r</u> owse                                                                                                    |

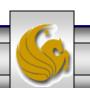

Dr. Mark Llewellyn ©

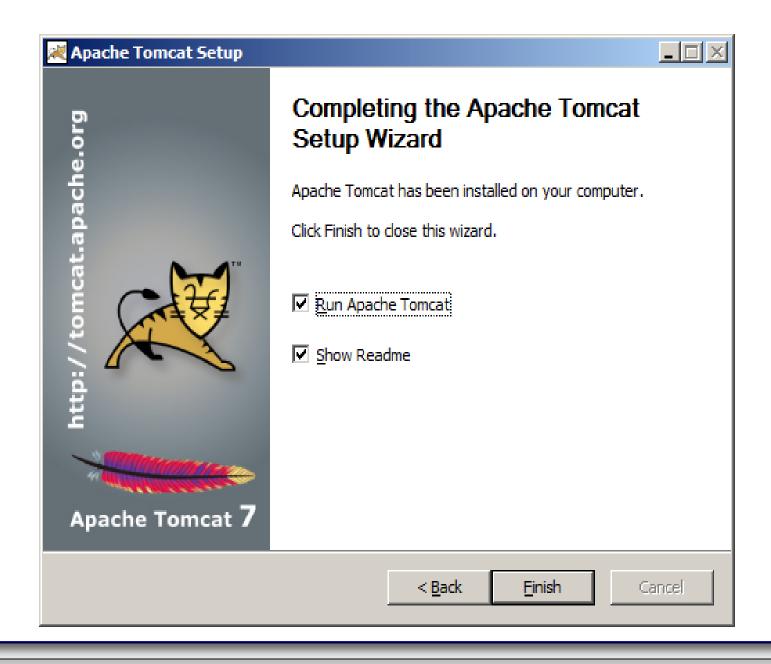

CNT 4714: Servlets - Part 1

Dr. Mark Llewellyn ©

| RELEASE-NOTES - Notepad                                                                                                    |                                                                                                 |                    |
|----------------------------------------------------------------------------------------------------|-------------------------------------------------------------------------------------------------|--------------------|
| <u>File Edit Format View H</u> elp                                                                                                    |                                                                                                 |                    |
| Licensed to the Apache Software Foundation (ASF)<br>contributor license agreements. See the NOTICE<br>this work for additional information regarding c<br>The ASF licenses this file to You under the Apac<br>(the "License"); you may not use this file excep<br>the License. You may obtain a copy of the Licen | file distributed with<br>opyright ownership.<br>he License, Version 2.0<br>t in compliance with | ·                  |
| http://www.apache.org/licenses/LICENSE-2.0                                                                                                    |                                                                                                 |                    |
| Unless required by applicable law or agreed to i<br>distributed under the License is distributed on<br>WITHOUT WARRANTIES OR CONDITIONS OF ANY KIND, ei<br>See the License for the specific language govern<br>limitations under the License.                                                                     | an "AS IŠ" BASIS,<br>ther express or implied                                                    | 1.                 |
| \$Id: RELEASE-NOTES 1189163 2011-10-26 12:19:26Z kk                                                                                                    | olinko \$                                                                                       |                    |
| Apache Tomcat Version 7.0.30<br>Release Notes                                                                                                    |                                                                                                 |                    |
| ==========                                                                                                    |                                                                                                 |                    |
| * Dependency Changes                                                                                                    |                                                                                                 |                    |
|                                                                                                    |                                                                                                 |                    |
| CNT 4714: Servlets – Part 1                                                                                                    | Page 32 Dr                                                                                      | . Mark Llewellyn © |

## Setting Up Tomcat

• Once you've downloaded and installed Tomcat you're ready to run a demonstration test that will tell you if you've got everything set-up properly.

**NOTE:** During the install, Tomcat will ask you which TCP port Tomcat should run on (See page 28). To avoid any conflict with standard Web servers which default to TCP port 80, Tomcat is set to default to TCP port 8080. If you have any other service running on this port change the port number at this time to one on which no conflict will occur.

In all subsequent examples, I'm running Tomcat on TCP port 8080.

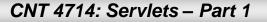

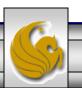

# Starting Up Tomcat

- Once Tomcat is installed, you need to start it as a service. On Windows machines, the current versions of Tomcat are installed as a service that will start when Windows starts. On Unix/Linux a startup.sh file is included so you just type startup (assuming you are in the bin directory where you located Tomcat).
- 1. Start Tomcat running.
- 2. Start your Web browser.
- 3. Enter URL: <u>http://localhost:8080</u>
- 4. You should see the screen on the following page if everything is set up ok.

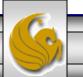

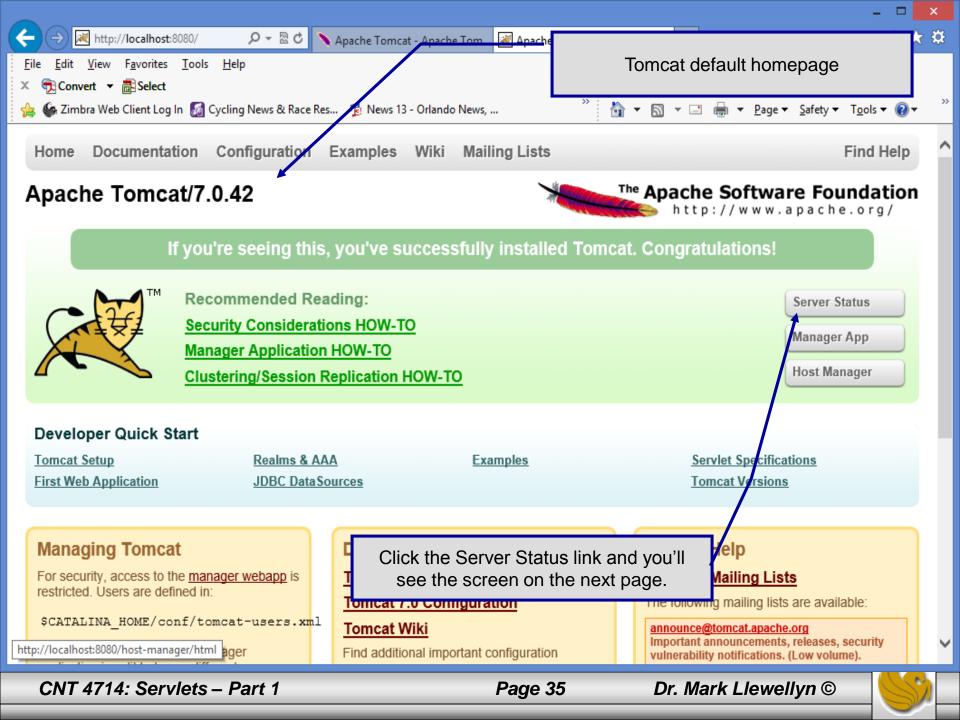

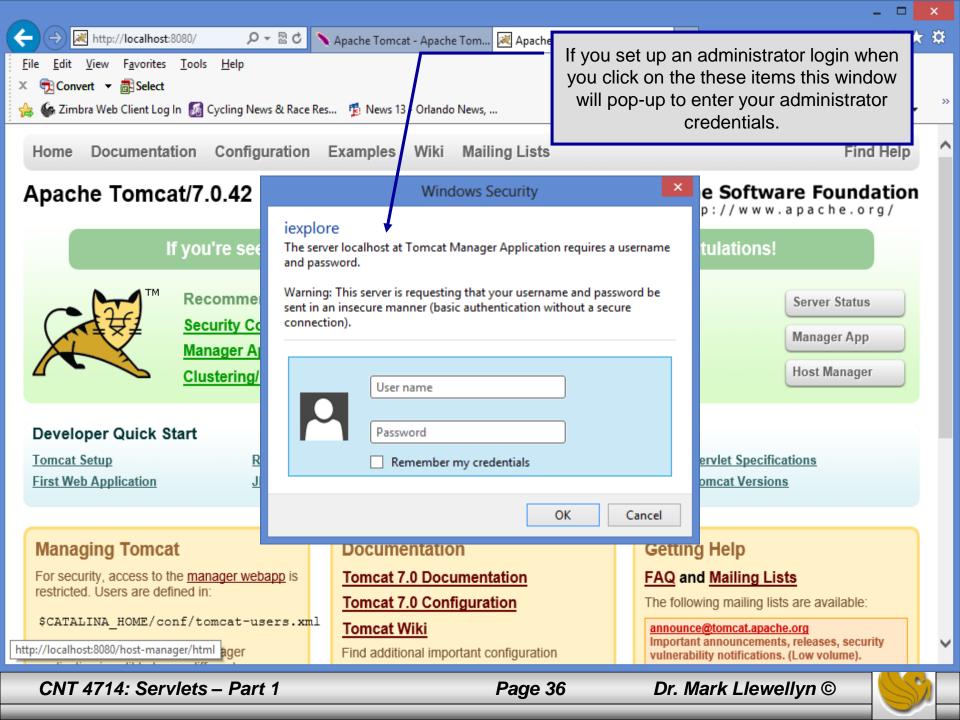

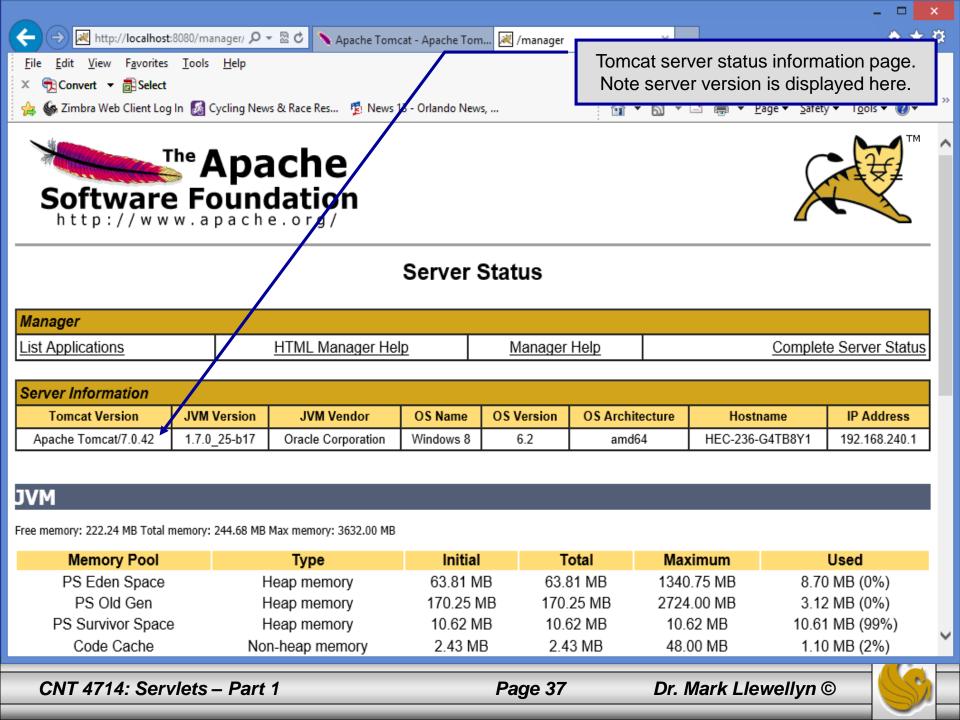

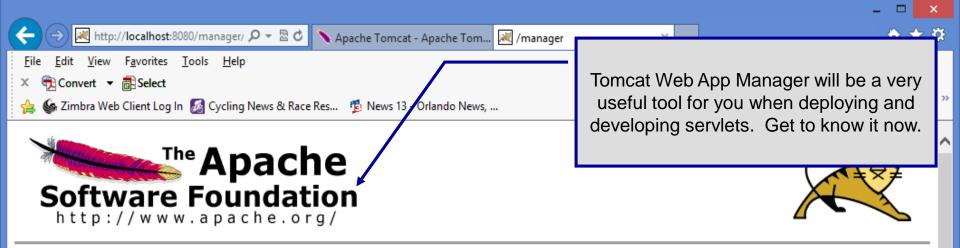

#### **Tomcat Web Application Manager**

| Moseago   | OK    |
|-----------|-------|
| imessaye: | SK SK |
|           |       |

| Manager           |                   |              |               |
|-------------------|-------------------|--------------|---------------|
| List Applications | HTML Manager Help | Manager Help | Server Status |

| Applications            |                |                            |         |          |                                        |  |  |  |  |  |
|-------------------------|----------------|----------------------------|---------|----------|----------------------------------------|--|--|--|--|--|
| Path                    | Version        | Display Name               | Running | Sessions | Commands                               |  |  |  |  |  |
|                         | None specified | Welcome to Tomcat          | true    | <u>0</u> | Start Stop Reload Undeploy             |  |  |  |  |  |
| <u>r</u> None specified | None specified | Welcome to Tomcat          | uue     | <u>v</u> | Expire sessions with idle ≥ 30 minutes |  |  |  |  |  |
| /docs                   | None specified | Tomcat Documentation       | true    | <u>0</u> | Start Stop Reload Undeploy             |  |  |  |  |  |
| <u>nuocs</u>            | None specified | romcat Documentation       |         |          | Expire sessions with idle ≥ 30 minutes |  |  |  |  |  |
|                         |                |                            |         |          | Start Stop Reload Undeploy             |  |  |  |  |  |
| /manager                | None specified | Tomcat Manager Application | true    | 1        | Expire sessions with idle ≥ 30 minutes |  |  |  |  |  |

CNT 4714: Servlets - Part 1

Dr. Mark Llewellyn ©

| _                                     |                                                                                                    |                   |                                                                                                    |         |          |                     |                                                       |                     | × |  |  |
|---------------------------------------|----------------------------------------------------------------------------------------------------|-------------------|----------------------------------------------------------------------------------------------------|---------|----------|---------------------|-------------------------------------------------------|---------------------|---|--|--|
| <u>F</u> ile <u>E</u> dit<br>X 🔁 Conv | ✓ http://localhost:8080 View Favorites To vert ▼ a Select bra Web Client Log In (                                                                                                    | ools <u>H</u> elp | When the underlying code for a servlet is<br>modified, you need to reload the servlet on<br>the server in order for the clients to see the<br>changes. |         |          | - <u>-</u>          | n ★<br><del>sge - Safe</del> ty - T <u>o</u> ols - @- | * <b>‡</b>          |   |  |  |
| So                                    | The Apac       CAUTION! Undeploy removes all servlet files         Software Foundation       from the server!         http://www.apache.org/       Tomcat Web Application Manager                                                                                                    |                   |                                                                                                    |         |          |                     |                                                       |                     |   |  |  |
| Message:                              | OK                                                                                                    |                   |                                                                                                    |         |          |                     |                                                       |                     | ו |  |  |
| Manager<br>List Applie                |                                                                                                    |                   | HTML Manager Help                                                                                                    |         |          | <u>Manager Help</u> |                                                       | <u>Server Statu</u> | s |  |  |
| Applicati                             |                                                                                                    |                   |                                                                                                    |         |          |                     |                                                       |                     |   |  |  |
| Path                                  | Version                                                                                                    | Display           | Name                                                                                                    | Running | Sessions | Commands            |                                                       |                     | 4 |  |  |
| <u>/</u>                              | None specified                                                                                                    | Welcome to Tomcat |                                                                                                    | true    | <u>0</u> | Start Stop Reload   | idle ≥ 30                                             | loy minutes         | - |  |  |
| /docs                                 | None specified                                                                                                    | Tomcat Documenta  |                                                                                                    |         |          |                     | l Undep<br>idle ≥ 30                                  | loy minutes         |   |  |  |
| /manager                              | Imanager       None specified       Tomcat Manager Application       true       1       Start Stop Reload Undeploy         Imanager       Imanager |                   |                                                                                                    |         |          |                     |                                                       | minutes             | - |  |  |
|                                       |                                                                                                    |                   |                                                                                                    |         |          |                     |                                                       |                     |   |  |  |

CNT 4714: Servlets – Part 1

Dr. Mark Llewellyn ©

| 🎯 /host-manager                                                                                                    |                    |                                                                                      |                                                 |                               |
|----------------------------------------------------------------------------------------------------|--------------------|--------------------------------------------------------------------------------------|-------------------------------------------------|-------------------------------|
| Image: A state of the state of the state | Apache<br>oundatio | We won't be using the<br>Manager tool. This is a<br>iseful when Tomcat is h<br>serve | a Tomcat tool that is<br>osting several virtual | E Zimbra Went Log In Apple >> |
|                                                                                                    |                    | Tomcat Virtual Host                                                                  | t Manager                                       |                               |
| Message: OK                                                                                                    |                    |                                                                                      |                                                 |                               |
| Host Manager                                                                                                    |                    |                                                                                      |                                                 |                               |
| List Virtual Hosts                                                                                                    | HTML Host M        | st Manager Help (TODO) Host Manager Help (T                                          |                                                 | ODO) Server Status            |
| Host name                                                                                                    | •                  |                                                                                      | •                                               |                               |
| Host name                                                                                                    | Host aliases       |                                                                                      | Commands                                        |                               |
| localhost                                                                                                    |                    | Host Manager installed - comma                                                       | ands disabled                                   |                               |
| Add Virtual Host                                                                                                    |                    |                                                                                      |                                                 |                               |
| Host                                                                                                    |                    |                                                                                      |                                                 |                               |
| Nar                                                                                                    | me:                |                                                                                      |                                                 |                               |
| Alias                                                                                                    | es:                |                                                                                      |                                                 |                               |
| App ba                                                                                                    | se:                |                                                                                      |                                                 |                               |
| AutoDep                                                                                                    | loy 🗸              |                                                                                      |                                                 |                               |
| DeployOnStar                                                                                                    | tup 🔽              |                                                                                      |                                                 |                               |
| DeployX                                                                                                    | ML 🔽               |                                                                                      |                                                 |                               |
| UppoplAIA                                                                                                    |                    |                                                                                      |                                                 |                               |
|                                                                                                    |                    |                                                                                      |                                                 |                               |
| CNT 4714: Servl                                                                                                    | ets – Part 1       | Pa                                                                                   | ge 40 Dr. M                                     | ark Llewellyn ©               |

#### More Tomcat Details

- If your system does not recognize "localhost", enter <u>http://127.0.0.1:8080</u> instead of <u>http://localhost:8080</u>. Address 127.0.0.1 basically means "this machine" which is the same as localhost.
- From the Tomcat homepage you can also act as the server administrator and manager. You will need to do things on the administrator side (you must have set the host manager application during the installation process, (see page 27)), it is interesting to go into the manager side of things and look at the server from the server's point of view. It may also be necessary to reload applications occasionally (more on this later), which can be done from the manager application. See page 38 for an example.
- Checking the status of the server can also be accomplished from the Tomcat homepage. See page 38 for a sample.

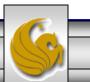

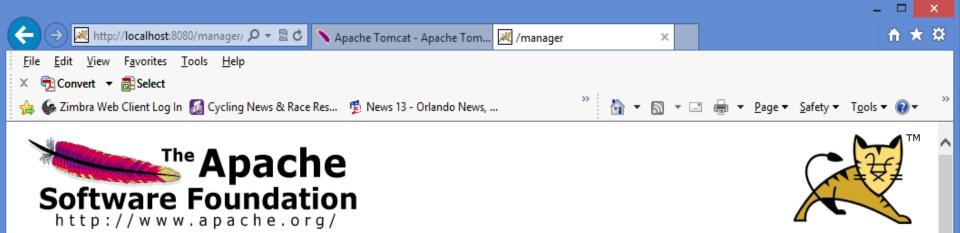

#### **Server Status**

| Manager           |                   |                     |                        |
|-------------------|-------------------|---------------------|------------------------|
| List Applications | HTML Manager Help | <u>Manager Help</u> | Complete Server Status |

| Server Information   |              |                    |           |            |                 |                 |               |  |  |  |
|----------------------|--------------|--------------------|-----------|------------|-----------------|-----------------|---------------|--|--|--|
| Tomcat Version       | JVM Version  | JVM Vendor         | OS Name   | OS Version | OS Architecture | Hostname        | IP Address    |  |  |  |
| Apache Tomcat/7.0.42 | 1.7.0_25-b17 | Oracle Corporation | Windows 8 | 6.2        | amd64           | HEC-236-G4TB8Y1 | 192.168.240.1 |  |  |  |

#### JVM

Free memory: 221.12 MB Total memory: 244.68 MB Max memory: 3632.00 MB

| Memory Pool       | Туре            | Initial   | Total     | Maximum    | Used           |
|-------------------|-----------------|-----------|-----------|------------|----------------|
| PS Eden Space     | Heap memory     | 63.81 MB  | 63.81 MB  | 1340.75 MB | 9.82 MB (0%)   |
| PS Old Gen        | Heap memory     | 170.25 MB | 170.25 MB | 2724.00 MB | 3.12 MB (0%)   |
| PS Survivor Space | Heap memory     | 10.62 MB  | 10.62 MB  | 10.62 MB   | 10.61 MB (99%) |
| Code Cache        | Non-heap memory | 2.43 MB   | 2.43 MB   | 48.00 MB   | 1.12 MB (2%)   |
|                   |                 |           |           |            |                |

CNT 4714: Servlets – Part 1

Page 42

Dr. Mark Llewellyn ©

| _                                                                                                    |                        |                               |                        |           |             |                                                     | x  |  |  |  |  |
|----------------------------------------------------------------------------------------------------|------------------------|-------------------------------|------------------------|-----------|-------------|-----------------------------------------------------|----|--|--|--|--|
| < i> kttp://lo                                                                                                    | ocalhost:8080/manage   | n/ 🔎 👻 🖻 🔪 Apache             | Tomcat - Apache Tom 🗵  | /manager  | ×           | <b>↑</b> ★                                          | ₽  |  |  |  |  |
| <u>F</u> ile <u>E</u> dit <u>V</u> iew F <u>a</u> vorites <u>T</u> ools <u>H</u> elp                                                                                                    |                        |                               |                        |           |             |                                                     |    |  |  |  |  |
| × 🔁 Convert → 🗟 Select                                                                                                    |                        |                               |                        |           |             |                                                     |    |  |  |  |  |
| 👍 傓 Zimbra Web Cli                                                                                                    | ient Log In 🛛 🜆 Cyclir | ng News & Race Res 🏾 💈 N      | ews 13 - Orlando News, | » 👌       | • 🗟 • 🖃 🖶 • | <u>P</u> age ▼ <u>S</u> afety ▼ T <u>o</u> ols ▼ @▼ | ** |  |  |  |  |
|                                                                                                    | opace                  | пеар тетногу                  |                        | 10.02 100 |             | 10.01 10 (3370)                                     |    |  |  |  |  |
| Code Cad                                                                                                    | che                    | Non-heap memory               | 2.43 MB                | 2.43 MB   | 48.00 MB    | 1.12 MB (2%)                                        | ~  |  |  |  |  |
| PS Perm (                                                                                                    | Gen                    | Non-heap memory               | 20.75 MB               | 20.75 MB  | 82.00 MB    | 15.54 MB (18%)                                      |    |  |  |  |  |
|                                                                                                    |                        |                               |                        |           |             |                                                     |    |  |  |  |  |
| ajp-bio-80                                                                                                    | 09"                    |                               |                        |           |             |                                                     |    |  |  |  |  |
| Max threads: 200 Current thread count: 0 Current thread busy: 0<br>Max processing time: 0 ms Processing time: 0.0 s Request count: 0 Error count: 0 Bytes received: 0.00 MB Bytes sent: 0.00 MB |                        |                               |                        |           |             |                                                     |    |  |  |  |  |
| Stage                                                                                                    | Time                   | B Sent                        | B Recv                 | Client    | VHost       | Request                                             |    |  |  |  |  |
| P: Parse and prepare req                                                                                                    | -                      | iishing R: Ready K: Keepalive |                        |           |             |                                                     |    |  |  |  |  |

#### "http-bio-8080"

Max threads: 200 Current thread count: 10 Current thread busy: 2

Max processing time: 187 ms Processing time: 0.486 s Request count: 20 Error count: 2 Bytes received: 0.00 MB Bytes sent: 0.10 MB

| Stage | Time  | B Sent | B Recv | Client          | VHost     | Request                      |
|-------|-------|--------|--------|-----------------|-----------|------------------------------|
| S     | 16 ms | 0 KB   | 0 KB   | 0:0:0:0:0:0:0:1 | localhost | GET /manager/status HTTP/1.1 |
| R     | ?     | ?      | ?      | ?               | ?         | ?                            |
| Р     | ?     | ?      | ?      | ?               | ?         | ?                            |
| R     | ?     | ?      | ?      | ?               | ?         | ?                            |
| R     | ?     | ?      | ?      | ?               | ?         | ?                            |
| R     | ?     | ?      | ?      | ?               | ?         | ?                            |
| R     | ?     | ?      | ?      | ?               | ?         | ?                            |

P: Parse and prepare request S: Service F: Finishing R: Ready K: Keepalive

Copyright © 1999-2013, Apache Software Foundation

CNT 4714: Servlets - Part 1

V

### A Tour of Tomcat

- Before we look into creating our own servlets, we need to look more closely at Tomcat. This will help you better understand how web applications are developed and deployed.
- The directory structure within Tomcat looks like the one shown on the next page. It contains, among other things, seven directories named, bin, conf, lib, logs, temp, webapps, and work.

#### <u>bin</u>

• Directory bin contains scripts for starting and stopping Tomcat as well as some additional tools.

#### conf

• Directory conf contains files used to configure Tomcat at the global level, although it is possible for each web application to override many of the values provided in this directory.

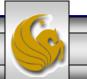

### **Tomcat Directory Structure**

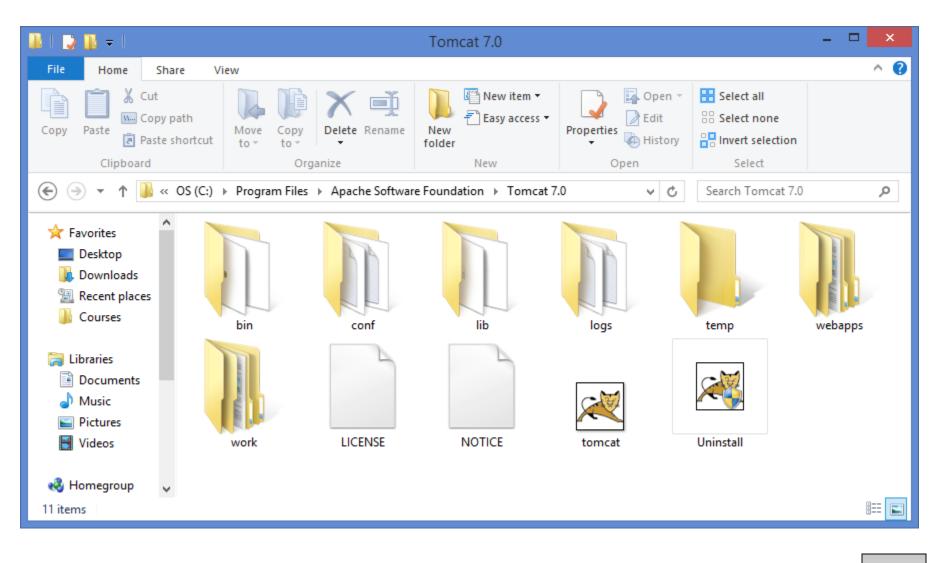

# A Tour of Tomcat (cont.)

- The most important file inside the conf directory is server.xml, which tells Tomcat the set of services to run when it starts up as well as what port to listen to. This file also specifies the set of resources to make available to applications and a number of security parameters. A portion of this file (the part illustrating the non-SSL HTTP port) is shown on page 47.
- There is also a web.xml file in this directory, which establishes default values that may be overridden by values in each applications web.xml file. A portion of this file is shown on page 48.
- The file jk2.properties defines a set of properties that are used when Tomcat is installed as an application server in conjunction with an external web server such as Apache or IIS. In these notes we will assume that Tomcat is running in stand-alone mode, where it operates as both a web server and application server.

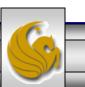

Dr. Mark Llewellyn ©

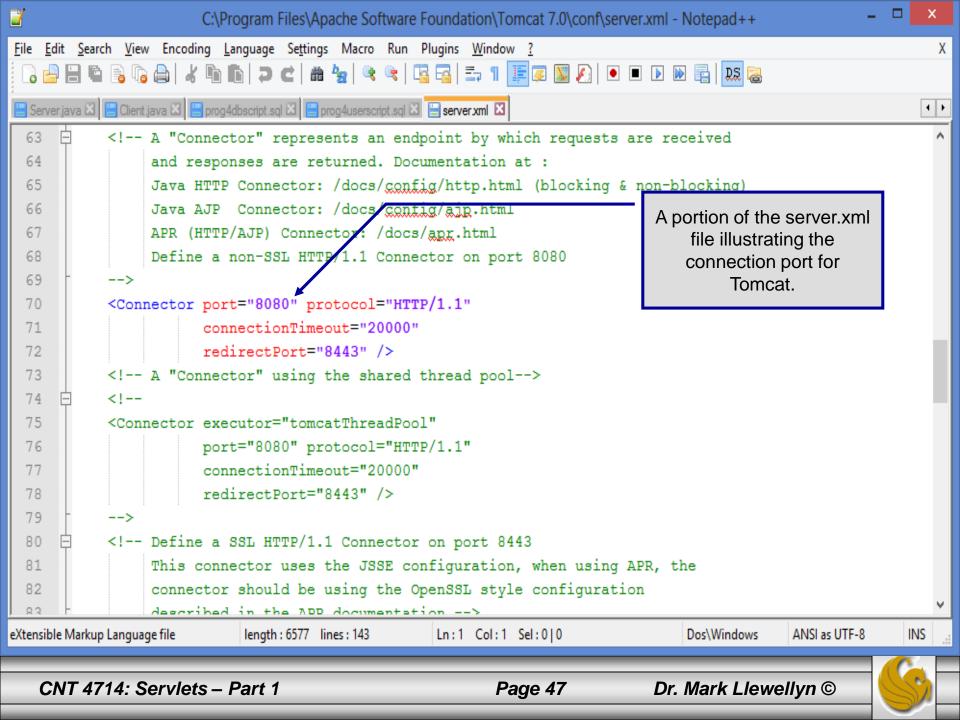

2 x C:\Program Files\Apache Software Foundation\Tomcat 7.0\conf\web.xml - Notepad++ File Edit Search View Encoding Language Settings Macro Run Plugins Window ? Х | 🗄 🐚 💫 🖓 🖕 🖌 🐚 🆍 🗇 🗲 l 🏔 🍢 🔍 🔍 🖳 🖼 🚍 🗉 🛯 🔚 🐼 🔊 🕑 💌 🔛 🔛 📖 a 🖨 😑 notes.html 🛛 😑 Server.java 🗶 📒 Client.java 🛛 📄 web.xml 🗵 × A portion of the web.xml file 4589 <!-- for a "welcome file" within that directory and, if present, contained in the Tomcat conf 4590 <!-- corresponding resource URI for display. directory. 4591 <!-- If no welcome files are present, the default servlet either 4592 <!-- directory listing (see default servlet configuration on how to --> 4593 <!-- customize) or returns a 404 status, depending on the value of the --> 4594 <!-- listings setting. --> <!--4595 --> <!-- If you define welcome files in your own application's web.xml 4596 --> <!-- deployment descriptor, that list \*replaces\* the list configured 4597 --> 4598 <!-- here, so be sure to include any of the default values that you wish --> <!-- to use within your application. 4599 --> 4600 4601 <welcome-file-list> Default set of welcome 4602 <welcome-file>index.html</welcome-file> files to be used by 4603 <welcome-file>index.htm</welcome-file> Tomcat. We'll create <welcome-file>index.jsp</welcome-file> one of these files later. 4604 4605 </welcome-file-list> 4606 4607 </web-app> 4608 ≻ length: 167512 lines: 4608 eXtensible Markup Language file Ln:1 Col:1 Sel:0|0 Dos\Windows ISO 8859-1 INS

CNT 4714: Servlets – Part 1

Dr. Mark Llewellyn ©

# A Tour of Tomcat (cont.)

#### logs

• The logs directory contains a number of log files created by Tomcat. The file catalina.out contains anything written to System.out and System.err, as well as information relevant to the server as a whole.

#### lib

• In previous versions of Tomcat, this directory was named common and contained three subdirectories – classes, lib, and endorsed – which contain code used by Tomcat. The newer versions of Tomcat, beginning with version 6.0.29, have condensed these into a single directory named lib. Any custom .jar files that may be needed throughout Tomcat, such as a JDBC driver, are placed in this directory.

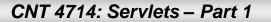

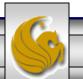

# A Tour of Tomcat (cont.)

#### webapps

• This directory contains all the web applications Tomcat is configured to run, one web application per subdirectory. We will be placing the web applications that we develop into subdirectories in this directory. We'll look in more detail at the structure of these subdirectories a bit later.

#### work

• This directory is used by Tomcat to hold servlets that are built from JSP pages. Users will typically not need anything in this directory.

#### temp

• This directory is used internally by Tomcat and can be ignored.

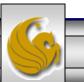

### **Servlet Interface**

- The servlet packages define two abstract classes that implement interface Servlet – class GenericServlet (from the package javax.servlet) and class HttpServlet (from the package javax.servlet.http).
- These classes provide default implementations of some Servlet methods.
- Most servlets extend either GenericServlet or HttpServlet and override some or all of their methods.
- The GenericServlet is a protocol-independent servlet, while the HttpServlet uses the HTTP protocol to exchange information between the client and server.
- We're going to focus exclusively on the HttpServlet used on the Web.

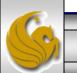

#### Servlet Interface (cont.)

- HttpServlet defines enhanced processing capabilities for services that extend a Web server's functionality.
- The key method in every servlet is service, which accepts both a ServletRequest object and a ServletResponse object. These object provide access to input and output streams that allow the servlet to read data from and send data to the client.
- If a problem occurs during the execution of a servlet, either ServletExceptions or IOExceptions are thrown to indicate the problem.

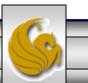

Dr. Mark Llewellyn ©

#### **HTTPServlet Class**

- Servlets typically extend class HttpServlet, which overrides method service to distinguish between the various requests received from a client web browser.
- The two most common HTTP request types (also known as request methods) are get and post. (See also Servlets Part 1 notes.)
  - A get request retrieves information from a server. Typically, an HTML document or image.
  - A post request sends data to a server. Typically, post requests are used to pass user input to a data-handling process, store or update data on a server, or post a message to a news group or discussion forum.
- Class HttpServlet defines methods doGet and doPost to respond to get and post requests from a client.

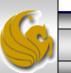

### HTTPServlet Class (cont.)

- Methods doGet and doPost are invoked by method service, which is invoked by the servlet container when a request arrives at the server.
- Method service first determines the request type, the invokes the appropriate method for handling such a request.
- In addition to methods doGet and doPost, the following methods are defined in class HttpServlet:
  - doDelete (typically deletes a file from the server)
  - doHead (client wants only response headers no entire body)
  - doOptions (returns HTTP options supported by server)
  - doPut (typically stores a file on the server)
  - doTrace (for debugging purposes)

CNT 4714: Servlets – Part 1

Page 54

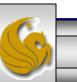

### HTTPServletRequest Interface

- Every invocation of doGet or doPost for an HttpServlet receives an object that implements interface HttpServletRequest.
- The servlet container creates an HttpServletRequest object and passes it to the servlet's service method, which in turn, passes it to doGet or doPost.
- This object contains the clients' request and provides methods that enable the servlet to process the request.
- The full list of HttpServletRequest methods is available at: <u>www.java.sun.com/j2ee/1.4/docs/api/index.html</u>, however, a few of the more common ones are shown on page 19. (Note: you can also get to them from Tomcat, see next page.)

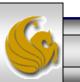

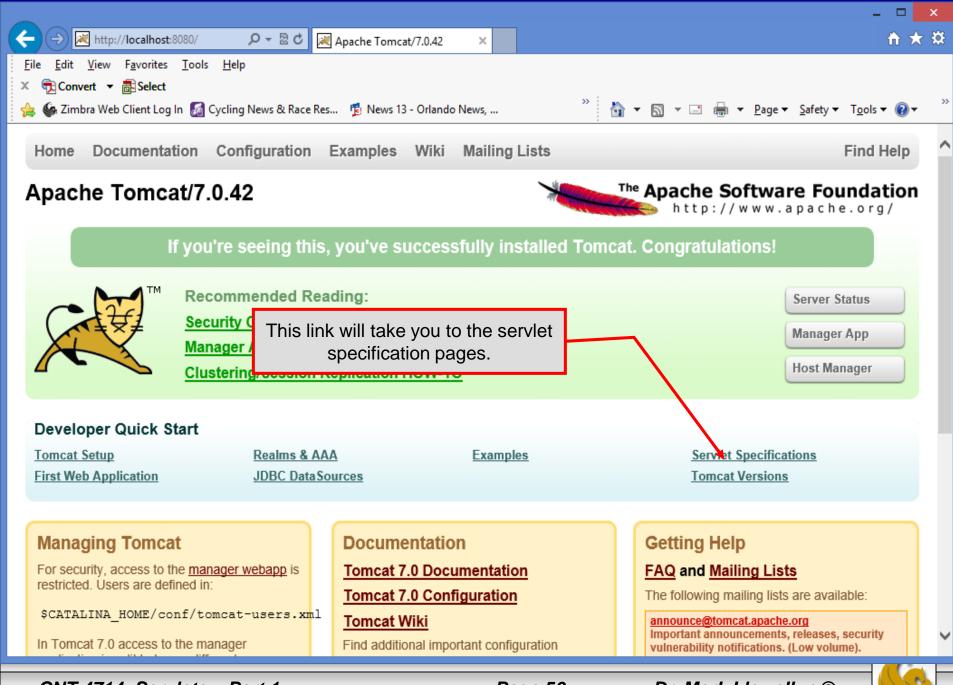

CNT 4714: Servlets - Part 1

#### Page 56

Dr. Mark Llewellyn ©

### HTTPServletRequest Methods

- Cookie[] getCookies() returns an array of Cookie objects stored on the client by the server. Cookies are used to uniquely identify clients to the server.
- String getLocalName() gets the host name on which the request was received.
- String getLocalAddr() gets the IP address on which the request was received.
- int getLocalPort() gets the IP port number on which the request was received.
- String getParameter (String name) gets the value of a parameter set to the servlet as part of a get or post request.

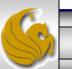

### HTTPServletResponse Interface

- Every invocation of doGet or doPost for an HttpServlet receives an object that implements interface HttpServletResponse.
- The servlet container creates an HttpServletResponse object and passes it to the servlet's service method, which in turn, passes it to doGet or doPost.
- This object provides methods that enable the servlet to formulate the response to the client.
- The full list of HttpServletRequest methods is available at: <u>www.java.sun.com/j2ee/1.4/docs/api/index.html</u>, however, a few of the more common ones are shown on the next page. (Also accessible from Tomcat.)

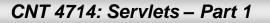

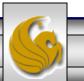

#### HTTPServletResponse Methods

- void addCookie (Cookie cookie) adds a Cookie to the header of the response to the client.
- ServletOutputStream getOutputStream() gets a byte-based output stream for sending binary data to the client.
- PrintWriter getWriter() gets a character-based output stream for sending text data (typically HTML formatted text) to the client.
- void SetContentType (String type) specifies the content type of the response to the browser to assist in displaying the data.
- void getContentType() gets the content type of the response.

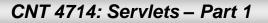

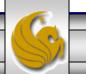

### Handling HTTP get Requests

- The primary purpose of an HTTP get request is to retrieve the contents of a specified URL, which is typically an HTML or XHTML document.
- Before we look at a complete implementation of a servlet execution, let's examine the Java code that is required for a basic servlet.
- Shown on the next page is a servlet that responds to an HTTP get request. This is a simple welcome servlet and is about as simple a servlet as is possible.
- Note: Tomcat will look for an index.html, or welcome.html files to run as a default "home page". At this point we haven't set one up so the initial screen for our web application will not be too pretty.

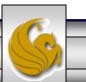

Dr. Mark Llewellyn ©

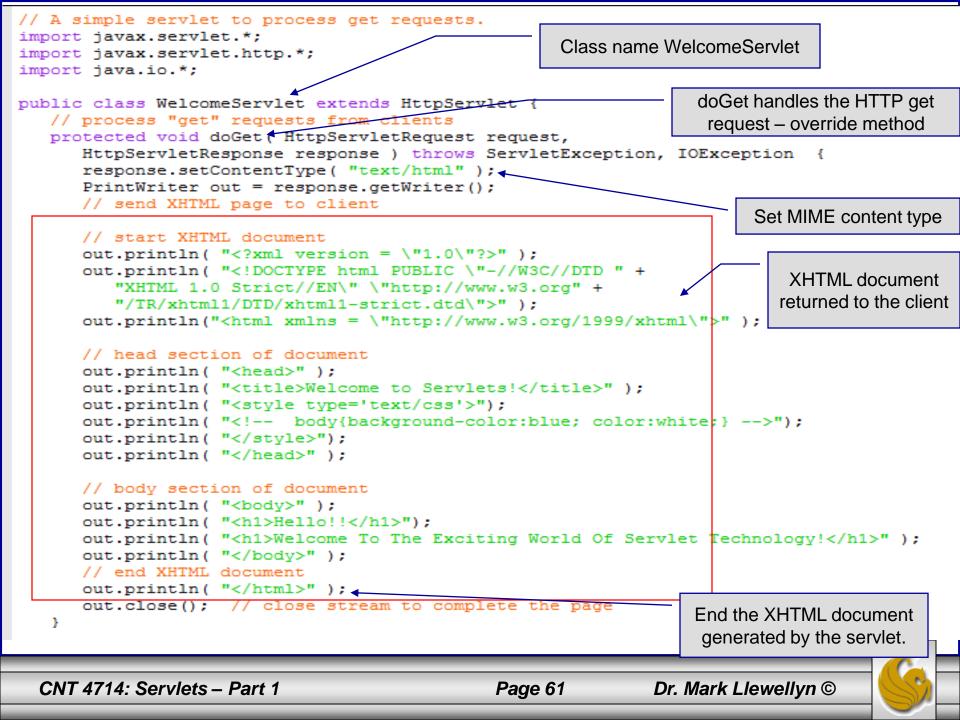

# Handling HTTP get Requests (cont.)

- The servlet creates an XHTML document containing the text "Hello! Welcome to the Exciting World of Servlet Technology!"
- This text is the response to the client and is sent through the PrintWriter object obtained from the HttpServletRepsonse object.
- The response object's setContentType method is used to specify the type of data to be sent as the response to the client. In this case it is defined as text/html, we'll look at other types later. In this case the browser knows that it must read the XHTML tags and format the document accordingly.
- The content type is also known as the MIME (Multipurpose Internet Mail Extension) type of the data.

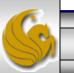

# **Creating a Web Application**

- One of the fundamental ideas behind Tomcat is that of a web application.
- A web application is a collection of pages, code, and configurations that is treated as a unit.
- Normally a web application will map to a particular URL, so URLs such as <u>http://somesite.com/app1</u> and <u>http://somesite.com/app2</u> will invoke different web applications called app1 and app2 respectively.
- Tomcat can contain an arbitrary number of web applications simultaneously.
- While web applications can be extremely complex, we'll start out with a minimal web application and build from there.

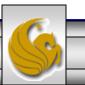

### Creating a Web Application (cont.)

• The most basic web application in Tomcat will require the creation of a directory inside the webapps directory to hold the web application. For this first example, we'll create a subdirectory called first-example.

| 📲 I 🕞 🌆 = I                                                                                                    | webapps                                                                                                    | - • <b>×</b>              |
|----------------------------------------------------------------------------------------------------|----------------------------------------------------------------------------------------------------|---------------------------|
| File Home Share View                                                                                                    |                                                                                                    | ^ <b>@</b>                |
| Image: Copy Paste       Image: Copy path         Copy Paste       Image: Copy path         Image: Paste shortcut       Image: Copy path         Image: Paste shortcut       Image: Copy path         Image: | New item ▼<br>The Basy access ▼<br>New folder New test ■<br>New test ■<br>New test ■<br>New test ■<br>New test ■<br>New test ■<br>New test ■<br>New test ■<br>New test ■<br>New test ■<br>New test ■<br>New test ■<br>New test ■<br>New test = New test = | Select all<br>Select none |
| Clipboard Organize                                                                                                    | New Open                                                                                                    | Select                    |
| 🔄 💮 👻 🛧 🕌 « Program Files > Apache Software Foundatio                                                                                                    | n → Tomcat 7.0 → webapps → v C                                                                                                    | Search webapps , P        |
| <ul> <li>OS (C:)</li> <li>Apps</li> <li>Courses</li> <li>dell</li> <li>Drivers</li> <li>Intel</li> <li>PerfLogs</li> <li>Program File:</li> <li>Program File:</li> <li>Temp</li> <li>Users</li> <li>Virtual</li> <li>Virtual</li> <li>Window</li> <li>Apps</li> <li>Create this directory inside the webapps directory of Tomcat.</li> </ul>                                                                                                    | manager ROOT                                                                                                    |                           |
|                                                                                                    |                                                                                                    |                           |
| CNT 4714: Servlets – Part 1                                                                                                    | Page 64 Dr. M                                                                                                    | lark Llewellyn © 🛛 📉      |

### Creating a Web Application (cont.)

- Within the first-example directory we need to create a directory that will hold the configuration and all of the resources for the web application. This directory must be called WEB-INF.
- The most important and only required element in WEB-INF is the file web.xml. The web.xml file controls everything specific to the current web application. We'll look at this file in more detail later as we add to it, but for now we'll look only at the components of this file that are essential for a very simple web application.
- The next page illustrates our initial web.xml file.

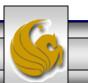

| 2 C          | :\Prog       | gram F                                                                                                    | iles\Apache Sof                                                                                                    |                                                                            | vebapps\first-exam       | ple\WEB-I – 🗖      | ×                     |
|--------------|--------------|----------------------------------------------------------------------------------------------------|----------------------------------------------------------------------------------------------------|----------------------------------------------------------------------------|--------------------------|--------------------|-----------------------|
| <u>F</u> ile | <u>E</u> dit | <u>S</u> earch                                                                                                    | n <u>V</u> iew Encoding                                                                                            | Notepad++ View                                                             | n Plugins <u>W</u> indow | ?                  | x                     |
|              | - E          |                                                                                                    | 🕞 🕞 🚔 🛛                                                                                                    |                                                                            | 🖪 🗟   🎫 11 🎼             | 🧔 💹 🔊 🔳            | ▶ »                   |
| n 🔚          | otes.htm     | 1 🗵 📔                                                                                                    | Server.java 🗷 📔 🕻                                                                                                  | lient java 🗵 📙 web xml 🗵                                                   |                          | The web            | -ann tag              |
| :            | 1            | <web< th=""><th>-app <del>*mlns=</del>"</th><th>http://java.sun.com/xm</th><th>1/ns/j2ee"</th><th></th><th>applag</th></web<> | -app <del>*mlns=</del> "                                                                                           | http://java.sun.com/xm                                                     | 1/ns/j2ee"               |                    | applag                |
| 1            | 2            | ж                                                                                                    | mlns:xsi=" <u>ht</u>                                                                                               | tp://www.w3.org/2001/2                                                     | MLSchema-insta           | nce"               |                       |
| :            | 3            | х                                                                                                    | si:schemaLoc                                                                                                    | ation=" <u>http://java.sun</u>                                             | .com/xml/ns/j2           | ee                 |                       |
|              | 4            |                                                                                                    | http://jav                                                                                                    | ra.sun.com/xml/ns/j2ee/                                                    | web-app_2_4.xs           | d" Ontional        | display-name tag.     |
| 1            | 5 曱          | v                                                                                                    | ersion="2.4"                                                                                                    | >                                                                          |                          |                    |                       |
|              | 6            | <                                                                                                    | ! General                                                                                                    | description of your We                                                     | b application            | > Used by a        | administrator tools.  |
| 1            | 7 白          | <                                                                                                    | display-name                                                                                                    | •>•                                                                        |                          |                    |                       |
| 1            | 8            |                                                                                                    |                                                                                                    | all 2013 <u>Servlet</u> First                                              | Example                  |                    |                       |
| 1            | 9            |                                                                                                    | /display-nam                                                                                                    |                                                                            |                          |                    | ption for reading the |
| 1            | T            | <                                                                                                    | description>                                                                                                    |                                                                            |                          | Xr                 | nl file.              |
| 1:           |              |                                                                                                    |                                                                                                    | e Web application in w                                                     |                          |                    |                       |
| 1:           |              |                                                                                                    |                                                                                                    | strate our first <u>servl</u>                                              | <u>et</u> example.       |                    |                       |
| 1:           |              |                                                                                                    | /description                                                                                                    |                                                                            | Servlet                  | declaration. Spec  | ifies the name of the |
| 1            |              |                                                                                                    | Servlet def                                                                                                    | initions>                                                                  |                          |                    | g class file, and any |
| 1:           | T            | <                                                                                                    |                                                                                                    | name>welcome1 <th></th> <th></th> <th></th>                                |                          |                    |                       |
|              |              |                                                                                                    | <descripti< th=""><th></th><th>name&gt;</th><th>initialization pa</th><th>rameters.</th></descripti<>              |                                                                            | name>                    | initialization pa  | rameters.             |
|              | T            |                                                                                                    |                                                                                                    | e <u>servlet</u> that handles.                                             | an HTTP get r            | emiest             |                       |
|              |              |                                                                                                    | <th></th> <th>an hirr get it</th> <th>equese.</th> <th></th>                                                       |                                                                            | an hirr get it           | equese.            |                       |
| 20           |              |                                                                                                    | <servlet-c< th=""><th></th><th></th><th></th><th></th></servlet-c<>                                                |                                                                            |                          |                    |                       |
| 2            | T            |                                                                                                    |                                                                                                    | Servlet                                                                    | Servlet map              | ping associates a  | servlet name with a   |
| 23           |              |                                                                                                    | <th></th> <th>class of UR</th> <th>Ls. One servlet m</th> <th>ay be configured to</th>                             |                                                                            | class of UR              | Ls. One servlet m  | ay be configured to   |
| 2:           | 3 -          | <                                                                                                    | /servlet>                                                                                                    |                                                                            |                          |                    | however, only one     |
| 24           | 4            | <                                                                                                    | servlet-mapp                                                                                                    | oing>                                                                      |                          | let can handle any |                       |
| 2            | 5            |                                                                                                    | <servlet-n< th=""><th>name&gt;welcome1<th>nai</th><th>let can handle any</th><th>given one.</th></th></servlet-n<> | name>welcome1 <th>nai</th> <th>let can handle any</th> <th>given one.</th> | nai                      | let can handle any | given one.            |
| 2            | 6            |                                                                                                    | <url-patte< th=""><th>ern&gt;/welcome1<th>ern&gt;</th><th></th><th></th></th></url-patte<>                         | ern>/welcome1 <th>ern&gt;</th> <th></th> <th></th>                         | ern>                     |                    |                       |
| 21           | 7 -          | <                                                                                                    | /servlet-map                                                                                                    | ping>                                                                      |                          |                    |                       |
| 28           | 8 L          | <th>b-app&gt;</th> <th></th> <th></th> <th></th> <th></th>                                                                    | b-app>                                                                                                    |                                                                            |                          |                    |                       |
| 2            | 9            |                                                                                                    |                                                                                                    |                                                                            |                          |                    | ✓                     |
| lengt        | h : 948      | lines :                                                                                                    | 30 Ln : 8                                                                                                    | Col:20 Sel:0 0                                                             | Dos\Windows              | ANSI as UTF-8      | INS                   |
|              | CNT          | 4714                                                                                                    | : Servlets – Pa                                                                                                    | art 1                                                                      | Page 66                  | Dr. Mark Llev      | vellyn ©              |

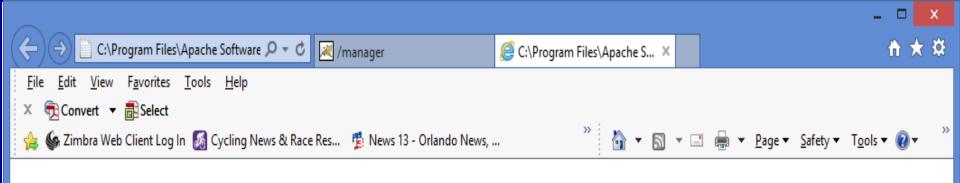

#### <?xml version="1.0"?>

```
<web-app version="2.4" xsi:schemaLocation="http://java.sun.com/xml/ns/j2ee http://java.sun.com/xml/ns/j2ee/web-</pre>
app_2_4.xsd" xmlns:xsi="http://www.w3.org/2001/XMLSchema-instance" xmlns="http://java.sun.com/xml/ns/j2ee">
       <!-- General description of your Web application -->
   <display-name> CNT 4714 Fall 2013 Servlet First Example </display-name>
   <description> This is the Web application in which we will demonstrate our first servlet example. </description>
       <!-- Servlet definitions -->

    <servlet>

       <servlet-name>welcome1</servlet-name>
       <description> A simple servlet that handles an HTTP get request. </description>
       <servlet-class> WelcomeServlet </servlet-class>
   </servlet>

    <servlet-mapping>

       <servlet-name>welcome1</servlet-name>
       <url-pattern>/welcome1</url-pattern>
   </servlet-mapping>
</web-app>
```

Office XML Handler (IE10) Editor View

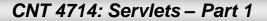

Page 67

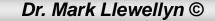

### Creating a Web Application (cont.)

- With these directories and files in place, Tomcat will be able to respond to a request for the page from a client at <u>http://localhost:8080/first-example/WelcomeServlet.html</u>.
- Other HTML and JSP pages can be added at will, along with images, MP3 files, and just about anything else.
- Although what we have just seen is all that is required to create a minimal web application, much more is possible with a knowledge of how web applications are arranged and we will see this as we progress through this technology.
- The next few slides illustrate the execution of our simple web application (a welcome servlet).

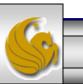

|                                                                                                    |                                   |                                               |         |          |                            |                                 |                        | × |  |  |
|----------------------------------------------------------------------------------------------------|-----------------------------------|-----------------------------------------------|---------|----------|----------------------------|---------------------------------|------------------------|---|--|--|
| A lateral de la construcción de la construcción | ttp:// <b>localhost</b> :8080/n   | nanager/ 🔎 🗕 🗟 💌 /manager                     | ×       |          |                            |                                 | <b>☆</b> ★             | ₽ |  |  |
|                                                                                                    | w F <u>a</u> vorites <u>T</u> ool | s <u>H</u> elp                                |         |          |                            |                                 |                        |   |  |  |
|                                                                                                    |                                   | Cycling News & Race Res 💈 News 13 - Orlando N | lews,   | »        | 👌 • 🔊 • 🗆 🖶                | ▼ <u>P</u> age ▼ <u>S</u> afety | /▼ T <u>o</u> ols ▼ @▼ | » |  |  |
| The Apache<br>Software Foundation<br>http://www.apache.org/<br>The Tomcat Web Application<br>Manager recognizes the new<br>webapp.                                                                                                    |                                   |                                               |         |          |                            |                                 |                        |   |  |  |
|                                                                                                    |                                   |                                               |         |          |                            |                                 |                        |   |  |  |
| Manager                                                                                                    |                                   |                                               |         |          |                            |                                 |                        |   |  |  |
| List Application                                                                                                    | ons                               | HTML Manager Help                             |         | Ma       | anager Help                |                                 | Server Status          | J |  |  |
| Applications                                                                                                    | 5                                 |                                               |         |          |                            |                                 |                        |   |  |  |
| Path                                                                                                    | Version                           | Display Name                                  | Running | Sessions | Commands                   |                                 |                        |   |  |  |
| ,                                                                                                    |                                   |                                               |         |          | Start Stop Reloa           | ad Undeploy                     |                        |   |  |  |
| 2                                                                                                    | None specified                    | Welcome to Tomcat                             | true    | <u>0</u> | Expire sessions wit        | h idle ≥ 30                     | minutes                | 1 |  |  |
|                                                                                                    |                                   |                                               |         |          | Start Stop Reloa           | ad Undeploy                     | ]                      |   |  |  |
| /docs                                                                                                    | None specified                    | Tomcat Documentation                          | true    | <u>0</u> | Expire sessions wit        | h idle ≥ 30                     | minutes                |   |  |  |
|                                                                                                    | Newserstead                       |                                               |         |          | Start Stop Reloa           | ad Undeploy                     |                        | 1 |  |  |
| /first-example                                                                                                    | None specified                    | CNT 4714 Fall 2013 Servlet First Example      | true    | <u>0</u> | Expire sessions wit        | h idle ≥ 30                     | minutes                |   |  |  |
| 1                                                                                                    | Negerited                         | T                                             |         | _        | Start Stop Reload Undeploy |                                 |                        |   |  |  |
| /manager                                                                                                    | None specified                    | Tomcat Manager Application                    | true    | 2        | Expire sessions wit        | h idle ≥ 30                     | minutes                |   |  |  |
|                                                                                                    | -                                 |                                               |         |          |                            |                                 |                        | ~ |  |  |

CNT 4714: Servlets – Part 1

Page 69

# Tomcat/Java Configuration - The Servlet API IMPORTANT !!

- Your Tomcat installation includes the servlet-api.jar file. This file can be found in the lib folder in Tomcat. Copy this file into your jdk/jre/lib/ext folder to allow the java compiler access to the javax.servlet package.
- Note that your Java set-up may already have this installed depending on several things, so check your jdk/jre/lib/ext folder first.

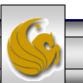

Dr. Mark Llewellyn ©

#### Tomcat/Java Configuration - The Servlet API

| 🌆 l ⊋ 🚺 = l                    |                                         | lib                   |                         |              | - 🗆 🗙                                            |
|--------------------------------|-----------------------------------------|-----------------------|-------------------------|--------------|--------------------------------------------------|
| File Home Share                | View                                    |                       |                         |              | ^ 😮                                              |
| Cut                            | 👠 🕼 🗙 🛋                                 | 📔 New item 🔻          | 🌍 🎒 Open 🔻              | 🔡 Select all |                                                  |
| Copy Paste Restered Copy Paste | Move Conv. Delete Pename                | New Folder New        | Properties<br>•<br>Open | need to co   | ar file that you<br>py into your<br>/ext folder. |
| 🔄 🌛 🔻 🕇 📕 « Pr                 | ogram Files 🔸 Apache Software Foundatio | on → Tomcat 7.0 → lib | v ¢                     | Search lib   | ρ                                                |
| 🚢 OS (C:) 🔥 🔨                  | Name                                    | Date modified         | Туре                    | Size         | ^                                                |
| Apps                           | 🛓 annotations-api                       | 7/2/2013 3:59 AM      | Executable Jar File     | 15 KB        |                                                  |
| Courses                        | 🕌 catalina                              | 7/2/2013 3:59 AM      | Executable Jar File     | 1,545 KB     |                                                  |
| 🍌 dell                         | 🛓 catalina-ant                          | 7/2/2013 3:59 AM      | Executable Jar File     | 53 KB        |                                                  |
| brivers                        | 🛓 catalina-ha                           | 7/2/2013 3:59 AM      | Executable Jar File     | 132 KB       |                                                  |
| 📕 Intel                        | 🛓 catalina-tribes                       | 7/2/2013 3:59 AM      | Executable Jar File     | 252 KB       |                                                  |
| PerfLogs                       | 실 ecj-4.2.2                             | 7/2/2013 3:55 AM      | Executable Jar File     | 1,760 KB     |                                                  |
| 뷀 Program File:                | 🕌 el-api                                | 7/2/2913 3:59 AM      | Executable Jar File     | 46 KB        |                                                  |
| 🃗 Program File:                | jasper                                  | 1/2/2013 3:59 AM      | Executable Jar File     | 586 KB       |                                                  |
| 📕 Temp                         | ▲ jasper-el                             | 7/2/2013 3:59 AM      | Executable Jar File     | 121 KB       |                                                  |
| users 🕌                        | 🛃 jsp-api                               | 7/2/2013 3:59 AM      | Executable Jar File     | 87 KB        |                                                  |
| 🌗 Virtual Machi                | 🛓 servlet-api                           | 7/2/2013 3:59 AM      | Executable Jar File     | 174 KB       |                                                  |
| indows 🗸                       | 🕌 tomcat-api                            | 7/2/2013 3:59 AM      | Executable Jar File     | 7 KB         |                                                  |
| 19 items 1 item selected       |                                         |                       |                         |              |                                                  |

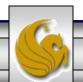

Dr. Mark Llewellyn ©

#### Tomcat/Java Configuration - The Servlet API

| 👪 l 💽 👪 = l                                       |                                              | ext                                            |                                            |                                               | - 🗆 🗙 |
|---------------------------------------------------|----------------------------------------------|------------------------------------------------|--------------------------------------------|-----------------------------------------------|-------|
| File Home Share                                   | View                                         |                                                |                                            |                                               | ^ 🕐   |
| Copy Paste                                        | cut Nove Copy<br>to • to •                   | New item •<br>F Easy access •<br>New<br>folder | Properties<br>↓ Den<br>Edit<br>↓ History   | Select all<br>Select none<br>Invert selection |       |
| Clipboard                                         | Organize                                     | New                                            | Open                                       | Select                                        |       |
| 🔄 🏵 🔻 🕆 퉬 🕨 Con                                   | nputer → OS (C:) → Program Files → Ja        | ava → jre7 → lib → ext                         | ~ ¢                                        | Search ext                                    | Q     |
| 🚢 OS (C:) 🔦                                       | Name                                         | Date modified                                  | Туре                                       | Size                                          |       |
| 🎳 Apps                                            | 🕌 access-bridge-64                           | 8/19/2013 4:44 PM                              | Executable Jar File                        | 83 KB                                         |       |
| dell                                              | ا dns_sd<br>⊈ dnsns                          | 8/30/2011 11:05 PM<br>8/19/2013 4:44 PM        | Executable Jar File<br>Executable Jar File | 17 KB<br>9 KB                                 |       |
| lintel                                            | ≦ jaccess<br>≨ localedata                    | 8/19/2013 4:44 PM<br>8/19/2013 4:44 PM         | Executable Jar File<br>Executable Jar File | 43 KB<br>991 KB                               |       |
| PerfLogs Program File:                            | meta-index                                   | 8/19/2013 4:44 PM                              | File                                       | 1 KB                                          |       |
| Drogram File:                                     | 🕌 mysql-connector-java-5.1.26-bin<br>🕌 sunec | 7/24/2013 2:31 AM<br>8/19/2013 4:44 PM         | You need th                                | nis .jar file here                            | 1     |
| 🎍 Temp<br>] Users                                 | 🕌 sunjce_provider                            | 8/19/2013 4:44 PM                              |                                            | your Java<br>t to interface to                |       |
| Virtual Magni                                     | 🛓 sunmscapi<br>🛃 zipfs                       | 8/19/2013 4:44 PM<br>8/19/2013 4:44 PM         |                                            | et container                                  |       |
|                                                   | 🛓 servlet-api                                | 7/2/2013 3:59 AM                               | provided                                   | by Tomcat.                                    |       |
| this file I                                       | ould already have<br>here when you set-      |                                                |                                            |                                               |       |
| up MySQL and Java.<br>CNT 4714: Servlets – Part 1 |                                              | Page 72                                        | Dr. M                                      | ark Llewellyn @                               |       |

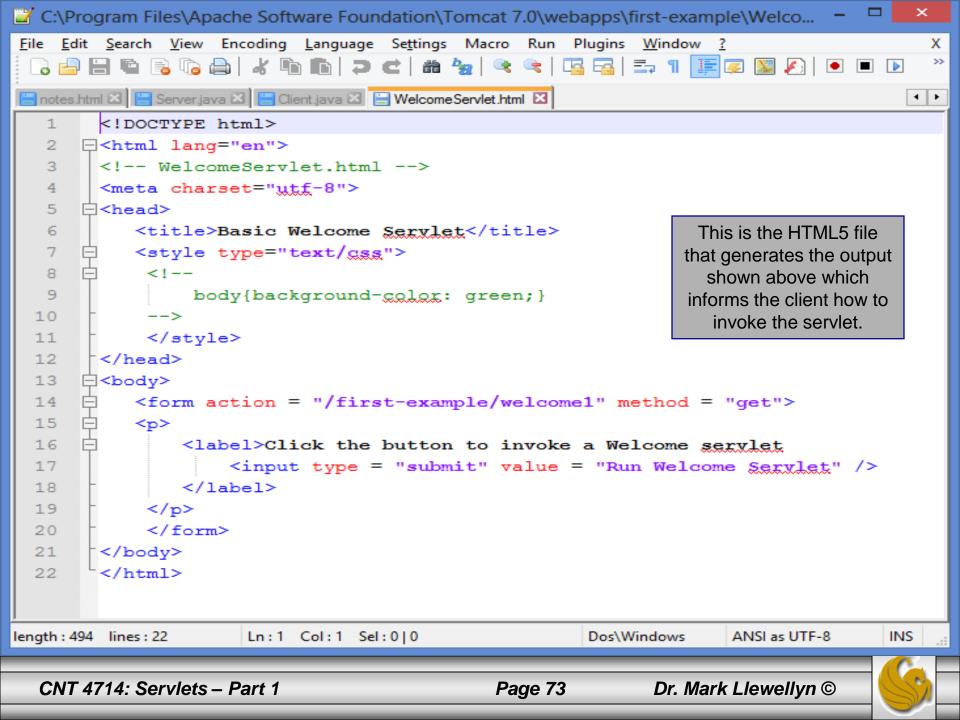

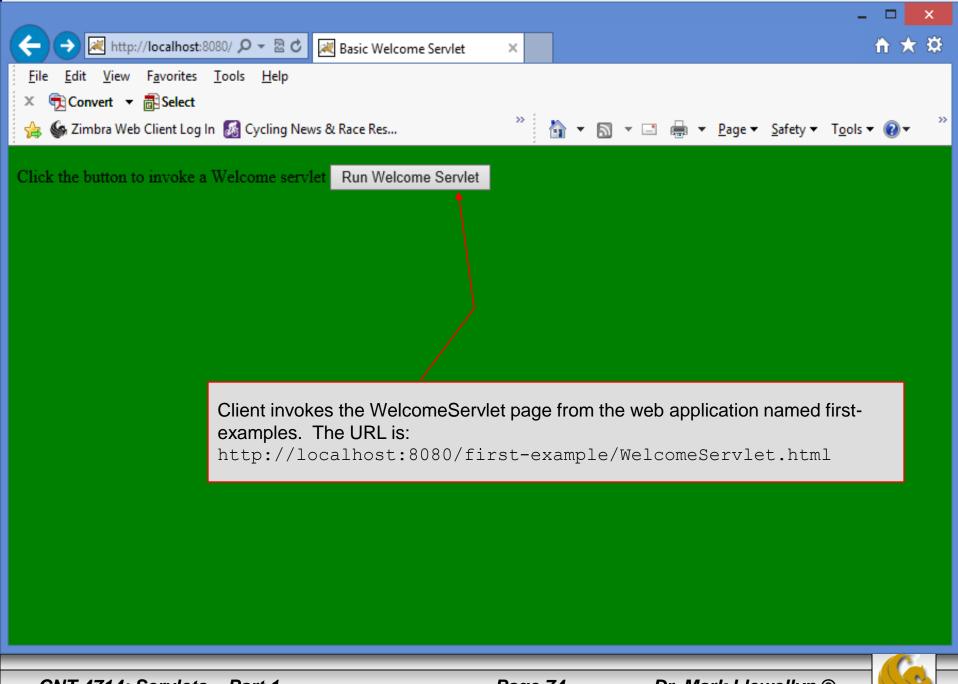

CNT 4714: Servlets – Part 1

Dr. Mark Llewellyn ©

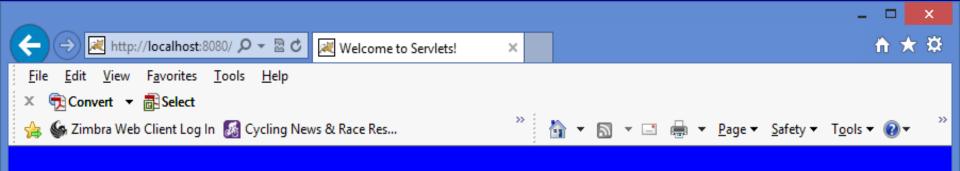

#### Hello!!

#### Welcome To The Exciting World Of Servlet Technology!

Execution of the WelcomeServlet servlet

CNT 4714: Servlets – Part 1

Page 75

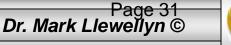

### An XHTML Document

- The HTML5 document shown on page 73 provides a form that invokes the servlet defined on page 61.
- The form's action attribute (/first-example/welcome1) specifies the URL path that invokes the servlet.
- The form's method attribute indicates that the browser sends a get request to the server, which results in a call to the servlet's doGet method.
  - We'll look at how to set-up the URL's and deployment structure in the next set of notes.

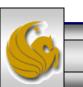

### Set-Up For First Web Application

- The exact set-up you need to use for setting up your web application in Tomcat is summarized on the next couple of pages.
- 1. In the Tomcat webapps folder create a directory named first-example.
- 2. In the top level of first-example copy the WelcomeServlet.html file from the course code page.
- 3. In the top level of first-example create a directory named WEB-INF.
- 4. When steps 2 and 3 are complete the top level of firstexamples should look like the picture at the top of the next page.

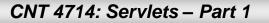

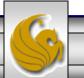

# Set-Up For First Web Application (cont.)

| 🛄 I 🕞 🔟 🗢 I                                                                                                    |                                  | first-example                    |                     | - 🗆 🗙                            |
|----------------------------------------------------------------------------------------------------|----------------------------------|----------------------------------|---------------------|----------------------------------|
| File     Home     Share     N       Image: Copy Paste     Image: Copy path     Image: Copy path     Image: Copy path | View                             |                                  | Properties          | <b>b level of</b> first-example. |
| Clipboard                                                                                                    | to - to<br>Organize              | folder<br>New                    | Open                | Select                           |
| 🔄 🄄 👻 🕇 퉬 « Apache                                                                                                   | Software Foundation > Tomcat 7.0 | ▹ webapps ▷ first-example        | e ~ Ċ               | Search first-example             |
| B Constant                                                                                                    | ne Â                             | Date modified 10/7/2013 12:00 PM | Type<br>File folder | Size                             |
| U Courses                                                                                                    | WelcomeServlet                   | 2/12/2013 9:52 AM                | Opera Web Docu      | 1 KB                             |
| ↓ dell<br>↓ Drivers<br>↓ Intel<br>↓ PerfLogs ↓                                                                       | WelcomeServletXHTML              | 10/4/2011 1:59 PM                | Opera Web Docu      | 1 КВ                             |
| 3 items                                                                                                    |                                  |                                  |                     |                                  |

- 5. Copy the web.xml configuration file from the course code page into the WEB-INF directory.
- 6. At the top level of the WEB-INF directory create a directory named classes.
- 7. When steps 5 and 6 are complete, the WEB-INF directory should look like the picture on the top of the next page.

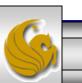

# Set-Up For First Web Application (cont.)

| 👪 l 💽 👪 = l                    |                             |                        |                 | WE            | B-INF                                    |                         |                | <br>× |
|--------------------------------|-----------------------------|------------------------|-----------------|---------------|------------------------------------------|-------------------------|----------------|-------|
| File Home                      | Share Vi                    | ew                     |                 |               |                                          |                         |                | ^ 🕐   |
| Conv Paste                     | Copy path<br>Paste shortcut | Move Copy<br>to * to * | Delete Rename   | New<br>folder | New item •<br>Easy access •              | Image: point of web     | Select none    |       |
| ⊛ ⋺ - ↑                        | 📙 « Tomcat 7                | .0 ⊧ webapps ⊧         | first-example → | WEB-II        | NF >                                     | V 0                     | Search WEB-INF | Q     |
| Courses                        | ^ Name                      |                        |                 |               | Date modified                            | Туре                    | Size           |       |
| 🍌 dell<br>🐌 Drivers<br>🐌 Intel | i w                         | asses<br>eb            |                 |               | 10/7/2013 12:00 PM<br>10/7/2013 12:05 PM | File folder<br>XML File | 1 KB           |       |
| 2 items                        | *                           |                        |                 |               |                                          |                         |                | :==   |

8. Copy the WelcomeServlet.java file from the course code page into the classes directory and compile it to produce the WelcomeServlet.class file which should also reside in the classes directory. (The .java file does not need to reside in this directory for a servlet, but it is handy to keep the source in the same place.)

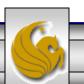

# Set-Up For First Web Application (cont.)

| 🌆 l 💽 🔝 🖛 l                          |                                             | classes                                 |                         |                           | - 🗆 🗙      |  |  |
|--------------------------------------|---------------------------------------------|-----------------------------------------|-------------------------|---------------------------|------------|--|--|
| File Home Share                      | View                                        |                                         |                         |                           | ^ <b>?</b> |  |  |
| Copy Paste Paste shorte              | cut Nove Copy<br>to * to *                  | New item ▼<br>F Easy access ▼<br>Folder | Properties              | Select all<br>Select none |            |  |  |
| Clipboard                            |                                             |                                         |                         |                           |            |  |  |
| 🍶 Intel 🔷 N                          | Name                                        | Date modified                           | Туре                    | SIZE                      |            |  |  |
| PerfLogs Program File: Program File: | WelcomeServlet.class<br>WelcomeServlet.java | 6/12/2013 1:27 PM<br>6/12/2013 1:27 PM  | CLASS File<br>JAVA File | 2 KB<br>2 KB              |            |  |  |
| 2 items                              |                                             |                                         |                         |                           |            |  |  |

9. Once the classes directory looks like the one shown above. You are ready to invoke the servlet from a web browser. Start Tomcat and enter the URL <u>http://localhost:8080/first-example/WelcomeServlet.html</u>. Tomcat and the servlet will do the rest. If all goes well you should see the output that was shown on pages 74-75.

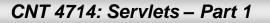